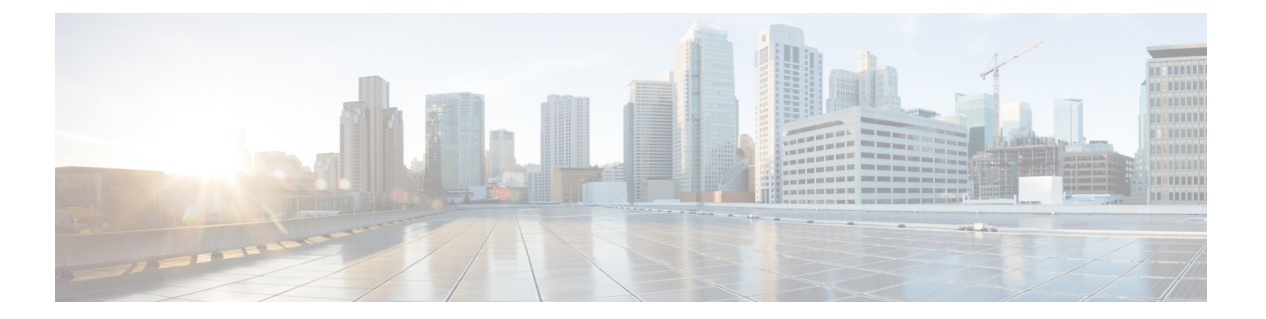

## **QoS**

この章では、次の QoS コマンドについて説明します。

- $\cdot$  class  $(2 \lt \lt \lt \t \vee)$
- class-map  $(5 \sim -\gamma)$
- debug qos  $(7 \sim -\gamma)$
- match (クラスマップ コンフィギュレーション) (9ページ)
- mls qos  $(11 \sim -\gamma)$
- mls qos cos  $(13 \sim -\gamma)$
- mls qos map  $(15 \sim -\gamma)$
- mls qos rewrite ip dscp  $(17 \sim -\gamma)$
- mls qos srr-queue output cos-map  $(19 \sim \rightarrow \sim)$
- mls qos srr-queue output dscp-map  $(21 \sim \rightarrow \sim)$
- mls qos trust (23 ページ)
- police  $(25 \le -\ \ \lor)$
- ポリシー マップ (27 ページ)
- priority-queue out  $(29 \sim \rightarrow \sim)$
- service-policy  $(30 \sim -\check{v})$
- set (32 ページ)
- show class-map  $(34 \sim -\gamma)$
- show mls qos  $(35 \sim -\gamma)$
- show mls qos interface  $(36 \sim \rightarrow \sim)$
- show mls qos maps  $(40 \sim -\gamma)$
- show policy-map  $(43 \sim -\gamma)$
- srr-queue bandwidth limit  $(44 \sim -\gamma)$
- srr-queue bandwidth shape  $(45 \sim 3)$
- srr-queue bandwidth share  $(47 \sim 3)$

 $\mathbf I$ 

## **class**

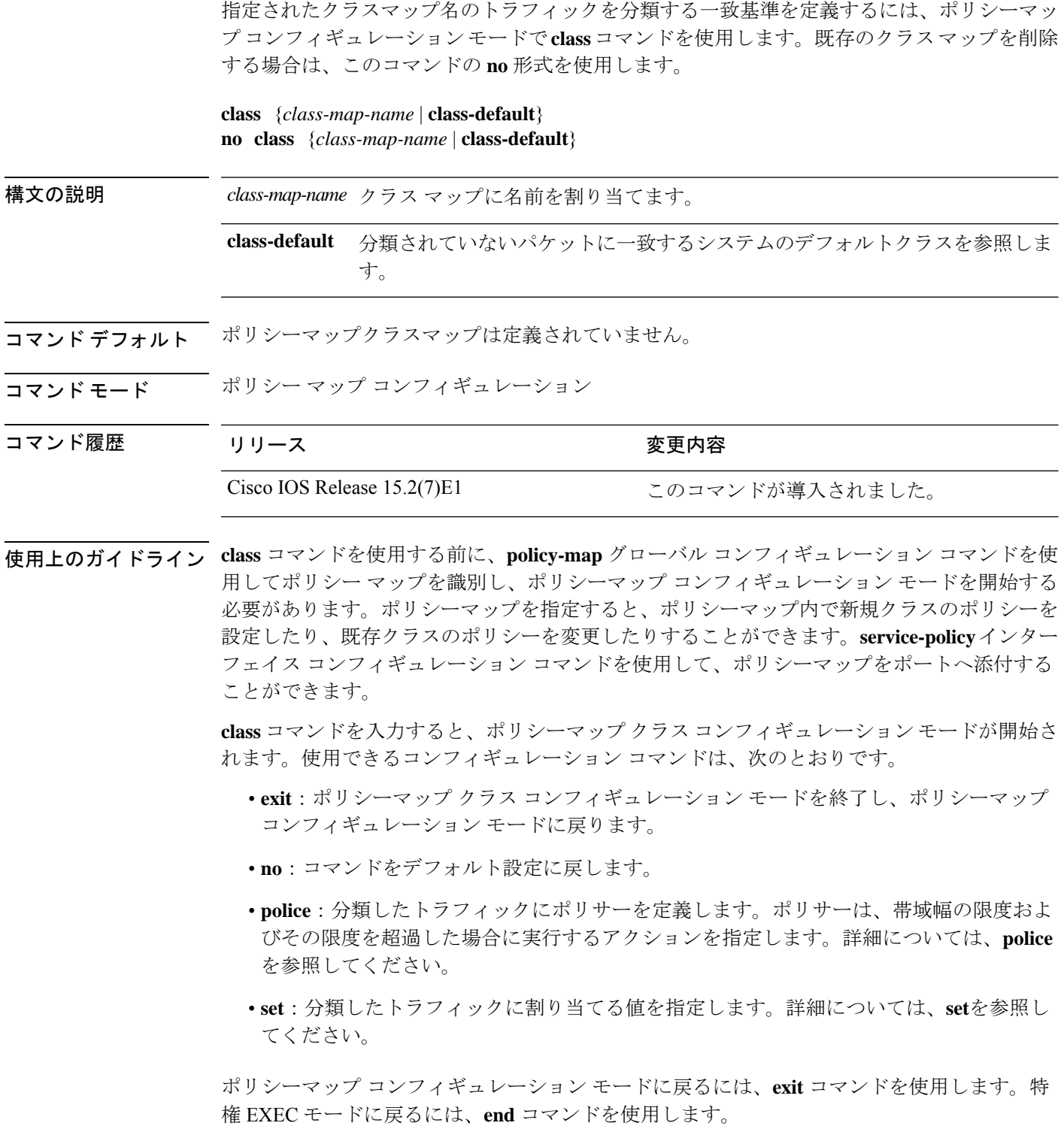

**2**

**class**コマンドは、**class-map**グローバルコンフィギュレーションコマンドと同じ機能を実行し ます。他のポートと共有していない新しい分類が必要な場合は、**class**コマンドを使用します。 多数のポート間でマップを共有する場合には、**class-map** コマンドを使用します。

**class class-default** ポリシーマップ コンフィギュレーション コマンドを使用して、デフォルト クラスを設定できます。分類されていないトラフィック(トラフィッククラスで指定された一 致基準を満たさないトラフィック)は、デフォルトトラフィックとして処理されます。

例 次の例では、ポリシーマップにデフォルトのトラフィッククラスを設定する方法を示 します。

```
Device# configure terminal
Device(config)# class-map cm-3
Device(config-cmap)# match ip dscp 30
Device(config-cmap)# exit
Device(config)# class-map cm-4
Device(config-cmap)# match ip dscp 40
Device(config-cmap)# exit
Device(config)# policy-map pm3
Device(config-pmap)# class class-default
Device(config-pmap-c)# set dscp 10
Device(config-pmap-c)# exit
Device(config-pmap)# class cm-3
Device(config-pmap-c) set dscp 4
Device(config-pmap-c)# exit
Device(config-pmap)# class cm-4
Device(config-pmap-c)# exit
Device(config-pmap)# exit
```
設定を確認するには、**show policy-map** 特権 EXEC コマンドを入力します。

次の例では、**class-default** が最初に設定された場合でも、デフォルトのトラフィック クラスをポリシー マップ pm3 の終わりに自動的に配置する方法を示します。

```
Device# show policy-map pm3
  Policy Map pm3
    Class cm-3
     set dscp 4
    Class class-default
      set dscp 10
Device#
```
関連コマンド

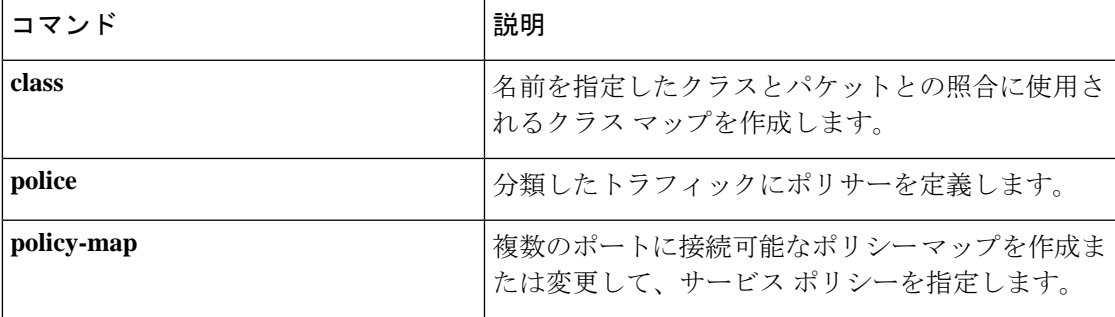

 $\mathbf I$ 

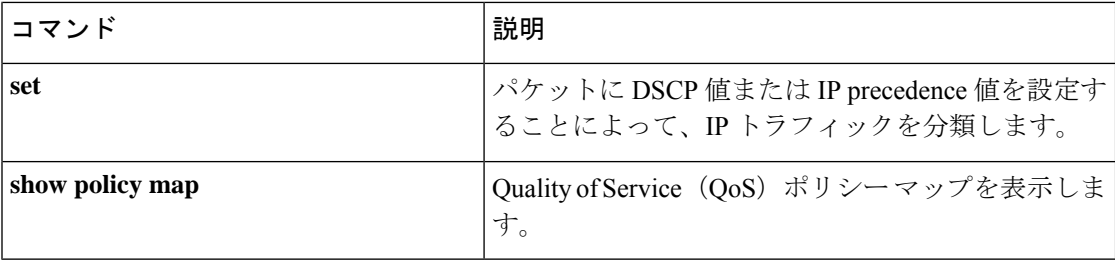

**4**

## **class-map**

名前を指定したクラスとパケットの照合に使用するクラスマップを作成し、クラスマップコン フィギュレーション モードを開始するには、グローバル コンフィギュレーション モードで **class-map**コマンドを使用します。既存のクラスマップを削除し、グローバルコンフィギュレー ション モードまたはポリシー マップ コンフィギュレーション モードに戻るには、このコマン ドの **no** 形式を使用します。

**class-map***class-map-name* **no class-map***class-map-name*

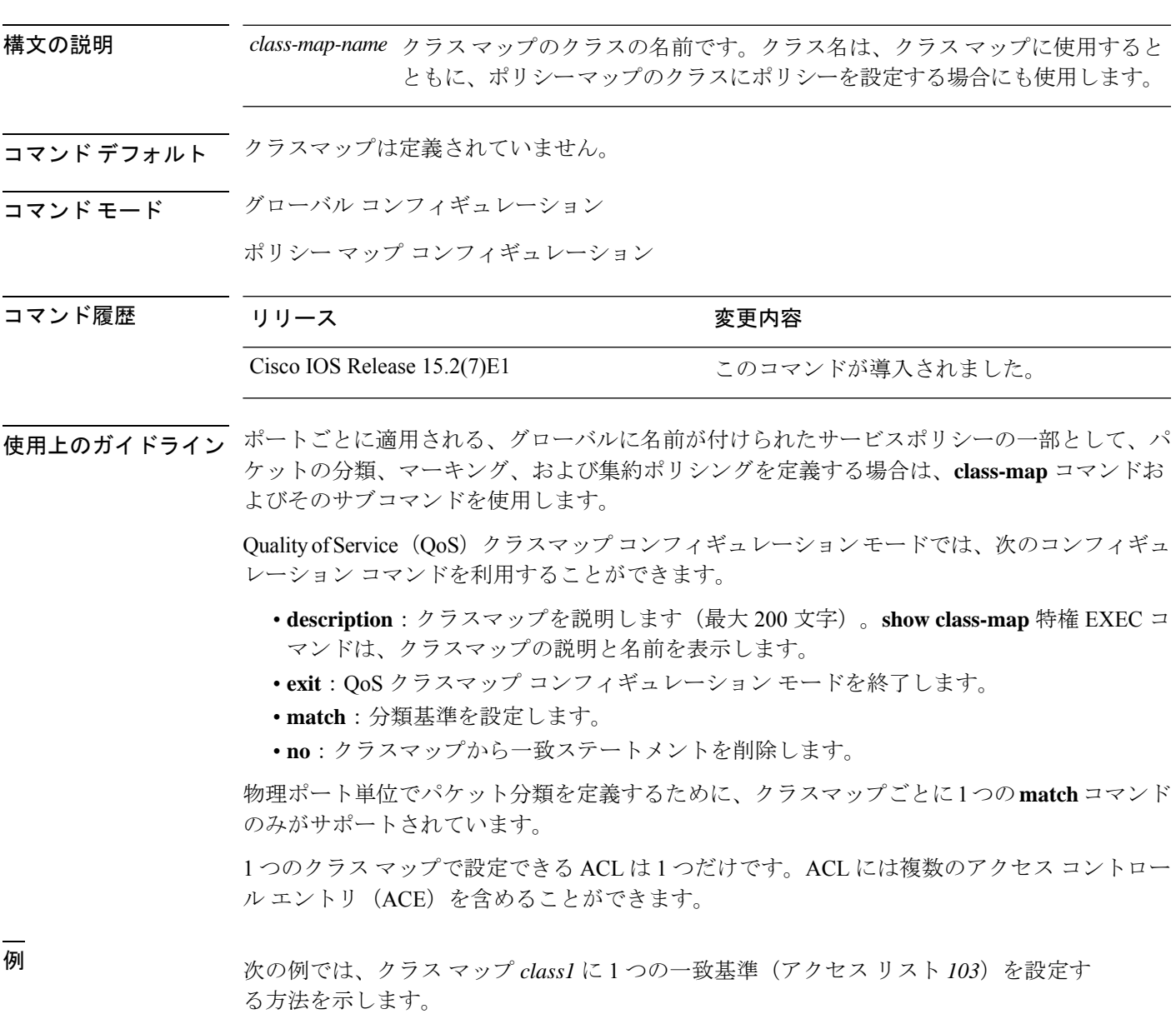

```
Device(config)# access-list 103 permit ip any any dscp 10
Device(config)# class-map class1
Device(config-cmap)# match access-group 103
Device(config-cmap)# exit
```
次の例では、クラス マップ *class1* を削除する方法を示します。

```
Device(config)# no class-map class1
```
設定を確認するには、**show class-map** 特権 EXEC コマンドを入力します。

関連コマンド

| コマンド           | 説明                                                                                                  |  |  |  |
|----------------|----------------------------------------------------------------------------------------------------|--|--|--|
| class          | 指定されたクラスマップ名のトラフィック分類の一<br>致条件を定義します (police、set、および trust ポ<br>リシーマップクラス コンフィギュレーション コマ<br>ンドを使用)。 |  |  |  |
| show class-map | QoS クラス マップを表示します。                                                                                  |  |  |  |

**6**

## **debug qos**

Quality of Service (QoS) ソフトウェアのデバッグをイネーブルにするには、特権 EXEC モード で **debug qos** コマンドを使用します。QoS デバッグをディセーブルにする場合は、このコマン ドの **no** 形式を使用します。

**debug qos** {**capability** | **command-installation-time** | **events** | **index** | **pre-classify** | **provision** | **service-policy** | **set** | **snmp** | **tunnel\_marking**} **no debug qos** {**capability** | **command-installation-time** | **events** | **index** | **pre-classify** | **provision** |

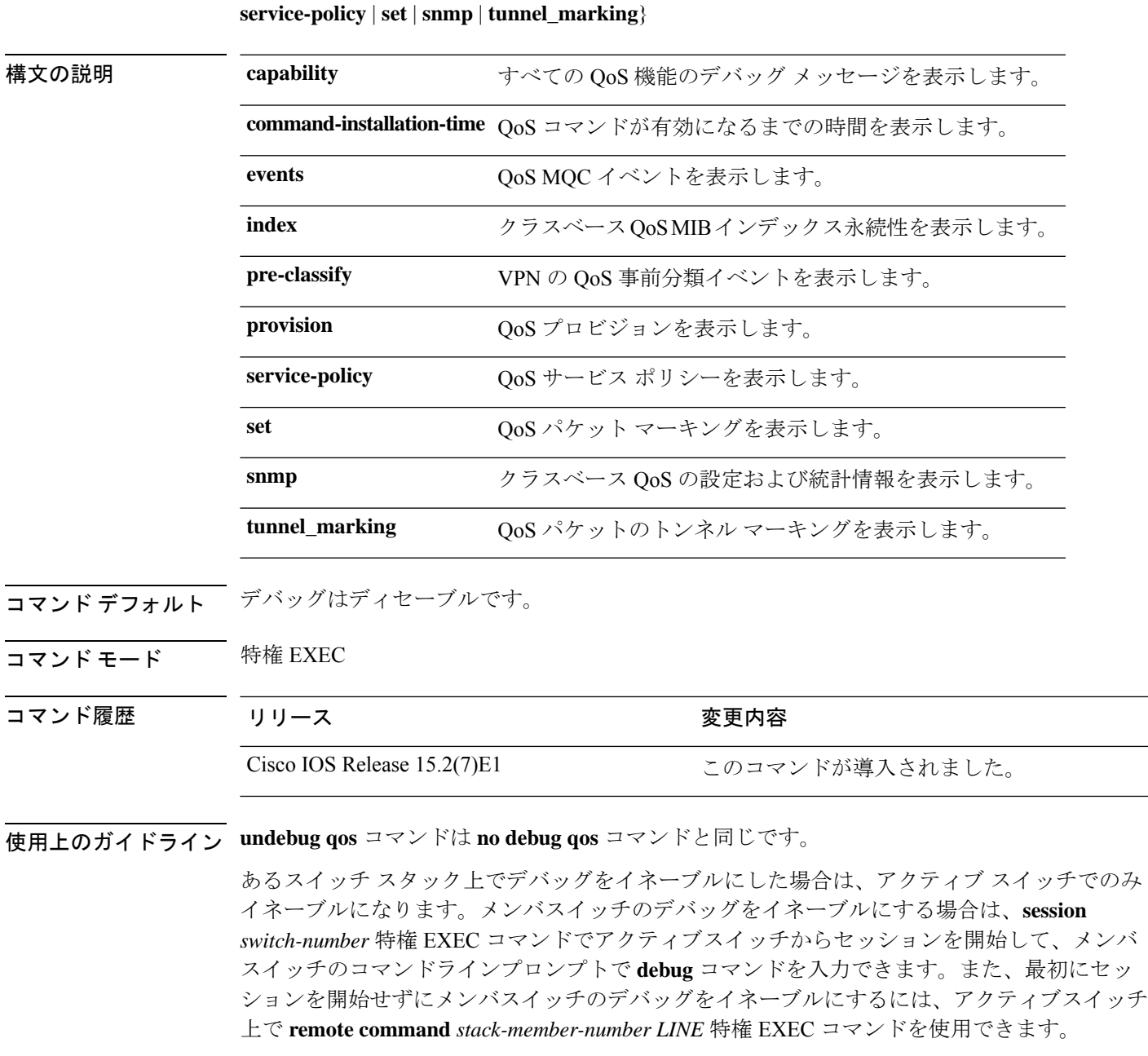

I

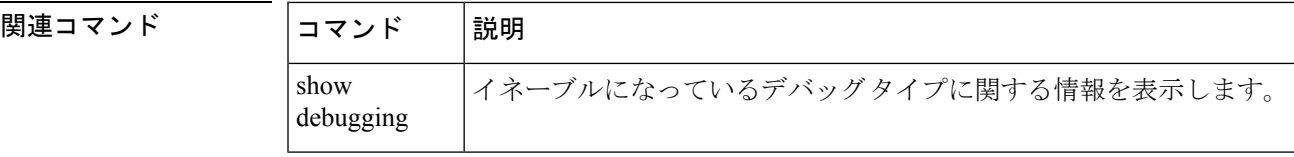

# **match**(クラスマップ コンフィギュレーション)

トラフィックを分類するための一致基準を定義するには、クラスマップコンフィギュレーショ ン モードで **match** コマンドを使用します。一致基準を削除するには、このコマンドの **no** 形式 を使用します。

**match** {**access-group** *acl-index-or-name* | **ip** {**dscp** *dscp-list* }} **no match** {**access-group** *acl-index-or-name* | **ip** {**dscp** *dscp-list* }}

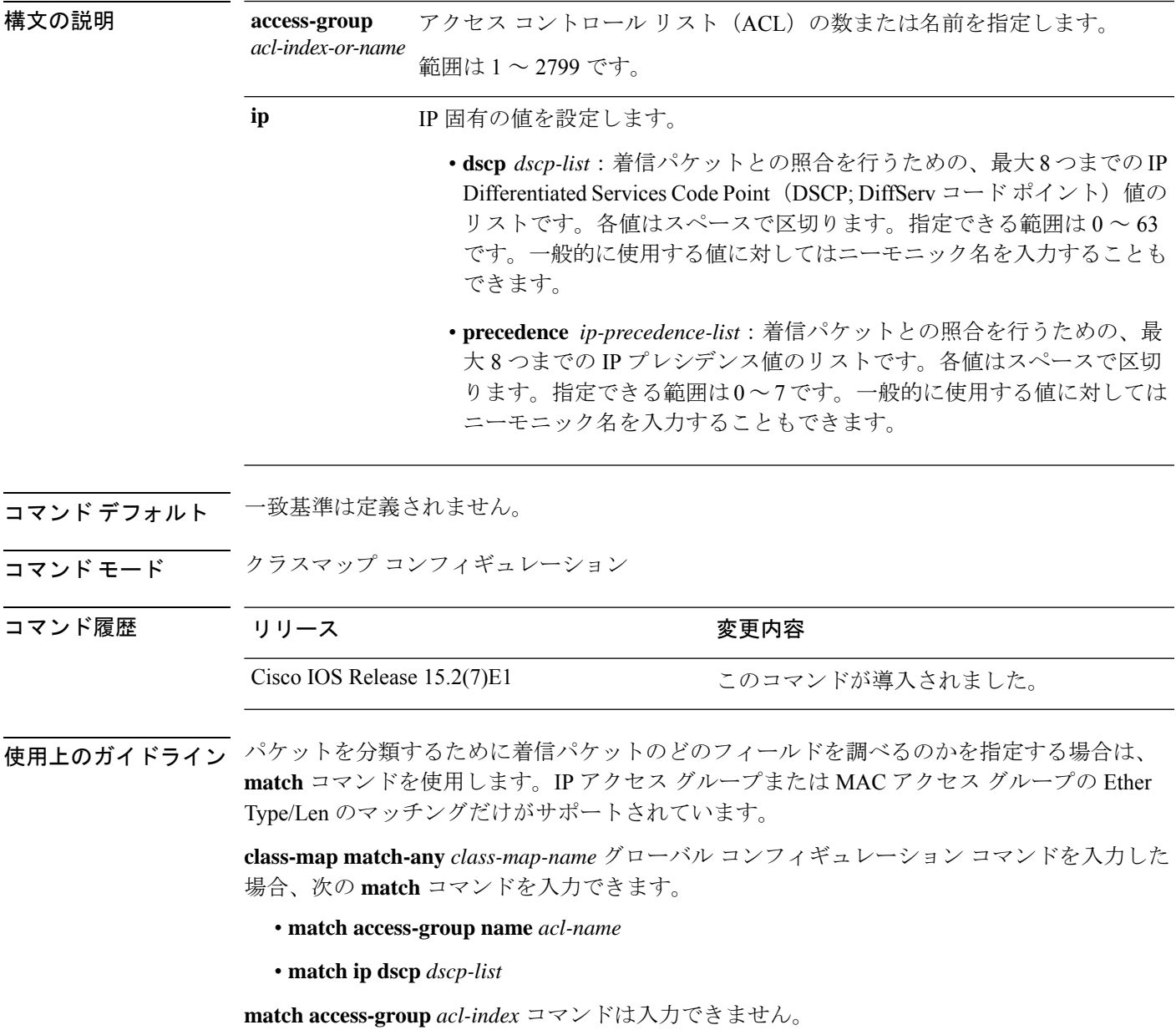

**match ip dscp** *dscp-list* コマンドの場合は、よく使用される値のニーモニック名を入力できま す。たとえば、**match ip dscp af11** コマンドを入力すると、**match ip dscp 10** コマンドを入力し た場合と同じになります。サポートされているニーモニックの一覧を表示するには、**match ip dscp ?** コマンドを入力して、コマンドラインのヘルプ文字列を参照してください。

**QoS**

設定を確認するには、**show class-map** 特権 EXEC コマンドを入力します。

<sup>例</sup> 次の例では、クラス マップ *class2* を作成する方法を示します。このマップは、DSCP 値 10、11、および 12 を持つすべての着信トラフィックに一致します。

> Device(config)# **class-map class2** Device(config-cmap)# **match ip dscp 10 11 12** Device(config-cmap)# **exit**

**10**

### **mls qos**

スイッチ全体に対して Quality of Service (QoS) をイネーブルにするには、グローバルコンフィ ギュレーション モードで **mlsqos** コマンドを使用します。スイッチ全体のすべての QoS 関連の 統計をリセットし、QoS 機能をディセーブルにするには、このコマンドの **no** 形式を使用しま す。

#### **mls qos no mls qos**

- 構文の説明 このコマンドには引数またはキーワードはありません。
- コマンドデフォルト QoS はディセーブルです。パケットが変更されない(パケット内の CoS、DSCP、および IP precedence 値は変更されない)ため、信頼できるポートまたは信頼できないポートといった概 念は存在しません。トラフィックはPass-Throughモードでスイッチングされます(パケットは 書き換えられることなくスイッチングされ、ポリシングなしのベストエフォートに分類されま す)。

**mlsqos** グローバル コンフィギュレーション コマンドを使用して QoS をイネーブルにし、その 他のすべての QoS 設定はデフォルトに設定されている場合、トラフィックはポリシングを伴 わないベストエフォート型として分類されます (DSCP および CoS 値は 0 に設定されます)。 ポリシー マップは設定されません。すべてのポート上のデフォルト ポートの信頼性は、信頼 性なし(untrusted)の状態です。デフォルトの出力キューの設定値が有効となります。

コマンド モード グローバル コンフィギュレーション

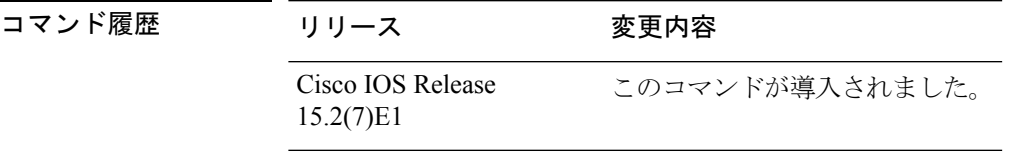

使用上のガイドライン **mls qos** コマンドを入力すると、システム内のすべてのポートでデフォルトパラメータが使用 されて QoS がイネーブルになります。

> OoS 分類、ポリシング、マーキングまたは廃棄(ドロップ)、キューイング、トラフィック シェーピング機能を使用するには、QoS をグローバルにイネーブルにする必要があります。 **mls qos** コマンドを入力する前に、ポリシーマップを作成し、それをポートに適用できます。 QoS 処理は、**mls qos** コマンドを入力するまでは、ディセーブルになっています。

**no mls qos** コマンドを入力しても、QoS を設定するために使用されるポリシーマップとクラス マップは設定から削除されません。ただし、システムリソースを節約するため、ポリシーマッ プに対応するエントリはスイッチハードウェアから削除されます。以前の設定で QoS を再度 イネーブルにする場合、**mls qos** コマンドを入力します。

このコマンドでスイッチの OoS 状態を切り替えることで、キューのサイズが修正(再割り当 て)されます。キューサイズの変更時には、ハードウェアを再設定する期間中キューは一時的 にシャットダウンされ、スイッチはこのキューに新たに到着したパケットをドロップします。

<sup>例</sup> 次の例では、スイッチ上で QoS をイネーブルにする方法を示します。

Device(config)# **mls qos**

設定を確認するには、**show mls qos** 特権 EXEC コマンドを入力します。

関連コマンド

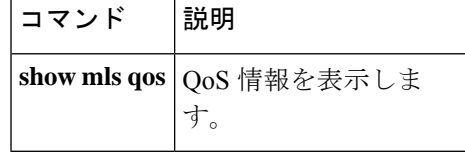

### **mls qos cos**

デフォルトのポートサービスクラス(CoS)値を定義するか、あるいはポートのすべての着信 パケットにデフォルトの CoS 値を割り当てるには、インターフェイス コンフィギュレーショ ン モードで **mls qos cos** コマンドを使用します。デフォルト設定に戻すには、このコマンドの **no** 形式を使用します。

**mls qos cos** {*default-cos* | **override**} **no qos mls cos** {*default-cos* | **override**}

**構文の説明** *default-cos ポー***トに割り当てられるデフォルトの CoS 値。パケットがタグ付けされていない** 場合、デフォルトの CoS 値がパケットの CoS 値になります。指定できる CoS 範囲 は $0 \sim 7$ です。

> **override** 着信パケットの CoS 値を無効にし、すべての着信パケットにデフォルトのポート CoS 値を適用します。

コマンド デフォルト デフォルトのポート CoS 値は 0 です。

CoS 無効化はディセーブルに設定されています。

コマンド モード インターフェイス コンフィギュレーション

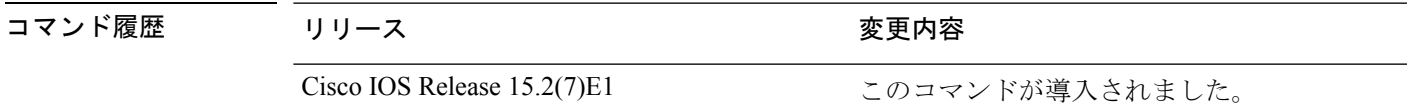

使用上のガイドライン デフォルト値を使用して、タグなし(着信パケットがCoS値を持たない場合)で着信したすべ てのパケットに CoS 値と Diffserv コード ポイント(DSCP)値を割り当てることができます。 また、**override** キーワードを使用すると、デフォルトの CoS 値と DSCP 値をすべての着信パ ケットに割り当てることができます。

> 特定のポートに届くすべての着信パケットに、他のポートからのパケットより高い、または低 いプライオリティを与える場合には、**override** キーワードを使用します。たとえポートがすで に DSCP、CoS、または IP precedence を信頼するように設定されていても、このコマンドは以 前に設定済みの信頼状態を無効にし、すべての着信 CoS 値に **mls qos cos** コマンドで設定され たデフォルトのCoS値が割り当てられます。着信パケットがタグ付きの場合、パケットのCoS 値は、出力ポートで、ポートのデフォルト CoS を使用して変更されます。

<sup>例</sup> 次の例では、ポートのデフォルト ポート CoS 値を <sup>4</sup> に設定する方法を示します。

Device(config)# **interface gigabitethernet2/0/1** Device(config-if)# **mls qos trust cos** Device(config-if)# **mls qos cos 4**

次の例では、ポートで、ポートに着信するすべてのパケットにデフォルトのポートCoS 値 4 を割り当てる方法を示します。

```
Device(config)# interface gigabitethernet2/0/1
Device(config-if)# mls qos cos 4
Device(config-if)# mls qos cos override
```
設定を確認するには、**show mls qos interface** 特権 EXEC コマンドを入力します。

### 関連コマンド

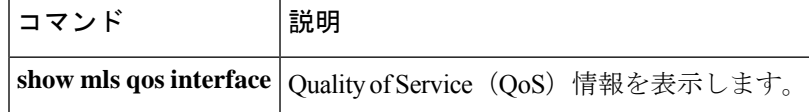

**14**

## **mls qos map**

DSCP/DSCP変換マップを定義するには、グローバルコンフィギュレーションモードで**mlsqos map** コマンドを使用します。デフォルトのマップに戻すには、このコマンドの **no** 形式を使用 します。

**mls qos map** {**dscp-mutation** *dscp-mutation-name in-dscp* **to** *out-dscp*} **no mls qos map** {**dscp-mutation** *dscp-mutation-name in-dscp* **to** *out-dscp*}

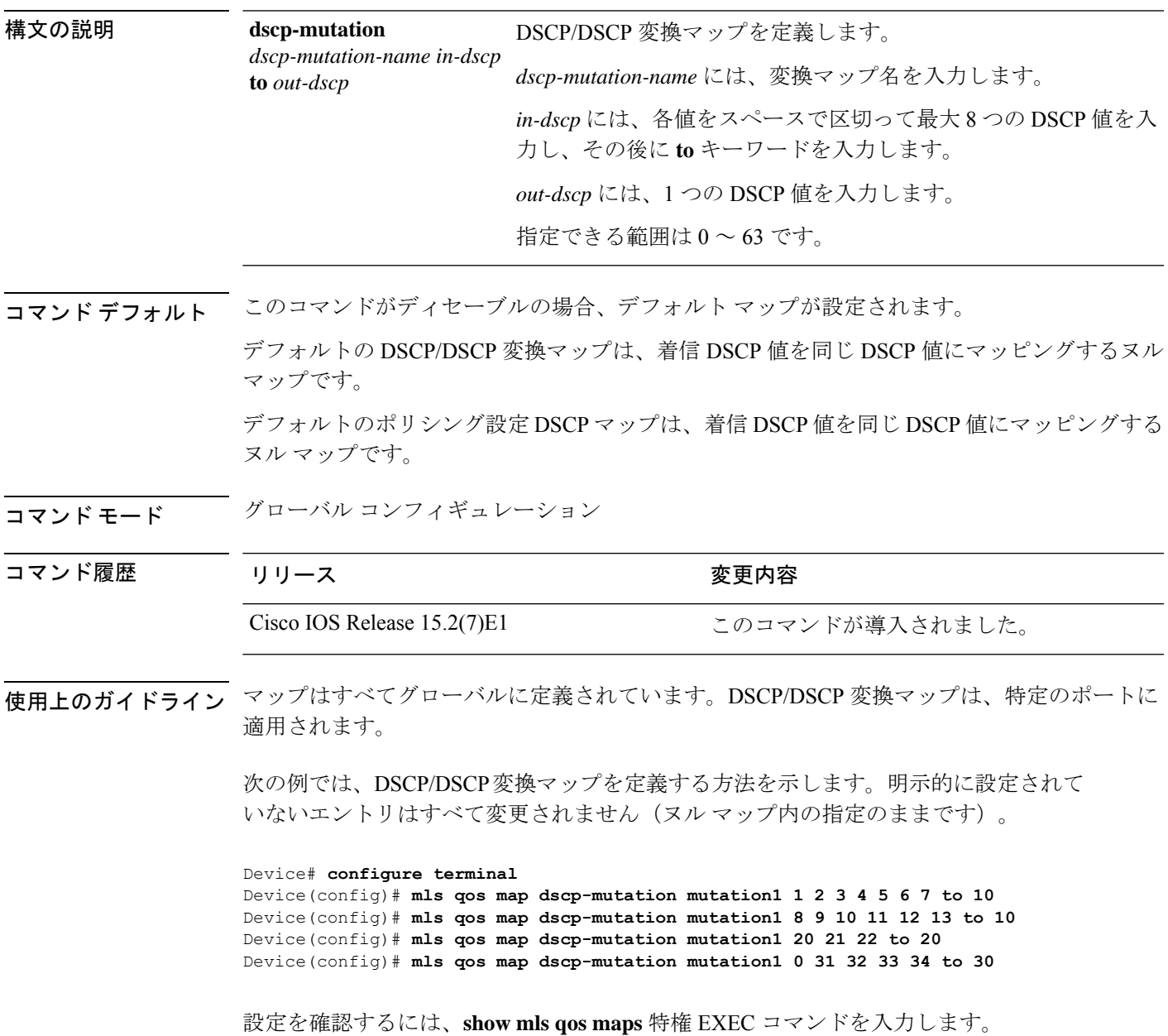

#### 関連コマンド

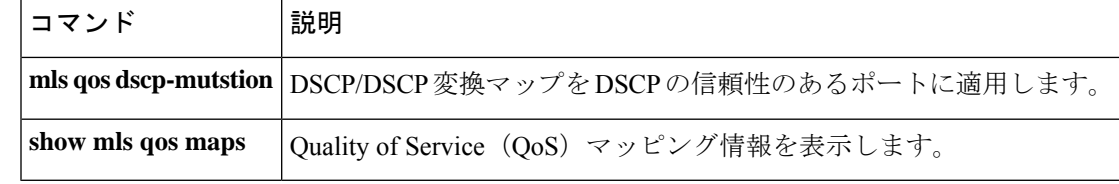

**16**

### **mls qos rewrite ip dscp**

着信 IP パケットの DiffServ コード ポイント(DSCP)フィールドを変更するか書き換えるよう にスイッチを設定するには、グローバル コンフィギュレーション モードで **mls qos rewrite ip dscp**コマンドを使用します。パケットのDSCPフィールドの変更または書き換えを行わないよ うにスイッチを設定し、DSCP 透過をイネーブルにするには、このコマンドの **no** 形式を使用 します。

**mls qos rewrite ip dscp no mls qos rewrite ip dscp**

- 構文の説明 このコマンドには引数またはキーワードはありません。
- コマンド デフォルト DSCP 透過はディセーブルです。スイッチは着信 IP パケットの DSCP フィールドを変更しま す。
- コマンド モード ブローバル コンフィギュレーション

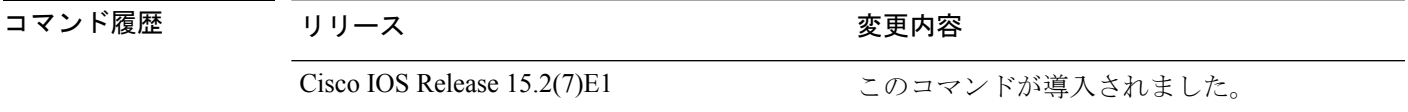

使用上のガイドライン DSCP透過は、出力でのパケットのDSCPフィールドにだけ影響を与えます。**no mlsqos rewrite ip dscp** コマンドを使用して DSCP 透過が有効になっている場合、スイッチは着信パケットの DSCP フィールドは変更せず、送信パケットの DSCP フィールドも着信パケットのものと同じ になります。

DSCP 透過性をイネーブルにしても、IEEE 802.1Q トンネリング ポート上のポート信頼性 の設定には影響しません。 (注)

デフォルトでは、DSCP透過性はディセーブルです。スイッチでは着信パケットのDSCPフィー ルドが変更され、発信パケットのDSCPフィールドは、ポートの信頼設定、ポリシングとマー キング、DSCP/DSCP 変換マップを含めて Quality of Service(QoS)に基づきます。

DSCP 透過の設定に関係なく、スイッチは、トラフィックのプライオリティを表す Class of Service(CoS)値の生成に使用するパケットの内部 DSCP 値を変更します。また、スイッチは 内部 DSCP 値を使用して、出力キューおよびしきい値を選択します。

たとえば、QoSがイネーブルになっていて、着信パケットのDSCP値が32である場合、スイッ チは、ポリシー マップ設定に基づいて内部 DSCP 値を 16 に変更します。DSCP 透過がイネー ブルになっている場合、送信 DSCP 値は 32(着信の値と同じ)です。DSCP 透過がディセーブ ルになっている場合、内部 DSCP 値に基づいて、送信 DSCP 値は 16 になります。

<sup>例</sup> 次の例では、DSCP 透過性をイネーブルにして、スイッチで着信 IP パケットの DSCP 値を変更しないように設定する方法を示しています。

> Device(config)# **mls qos** Device(config)# **no mls qos rewrite ip dscp**

次の例では、DSCP透過性をディセーブルにして、スイッチで着信IPパケットのDSCP 値を変更するように設定する方法を示しています。

Device(config)# **mls qos** Device(config)# **mls qos rewrite ip dscp**

設定を確認するには、**show running config include rewrite** 特権 EXEC コマンドを入力 します。

関連コマンド

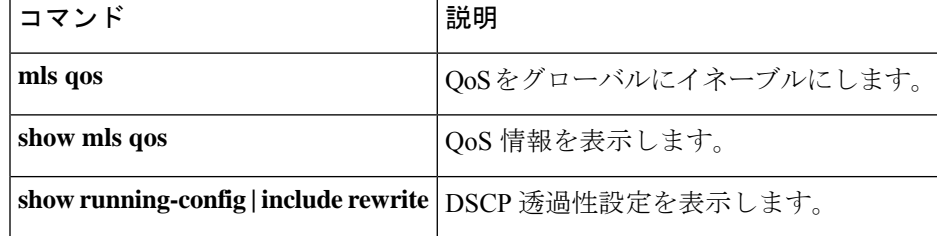

## **mls qos srr-queue output cos-map**

サービスクラス(CoS)値を出力キューにマッピングするか、またはCoS値をキューおよびし きい値 ID にマッピングするには、グローバル コンフィギュレーション モードで **mls qos srr-queue output cos-map** コマンドを使用します。デフォルト設定に戻すには、このコマンド の **no** 形式を使用します。

**mls qos srr-queue output cos-map queue** *queue-id* {*cos1 ... cos8* | **threshold** *threshold-id cos1 ... cos8* } **no mls qos srr-queue output cos-map**

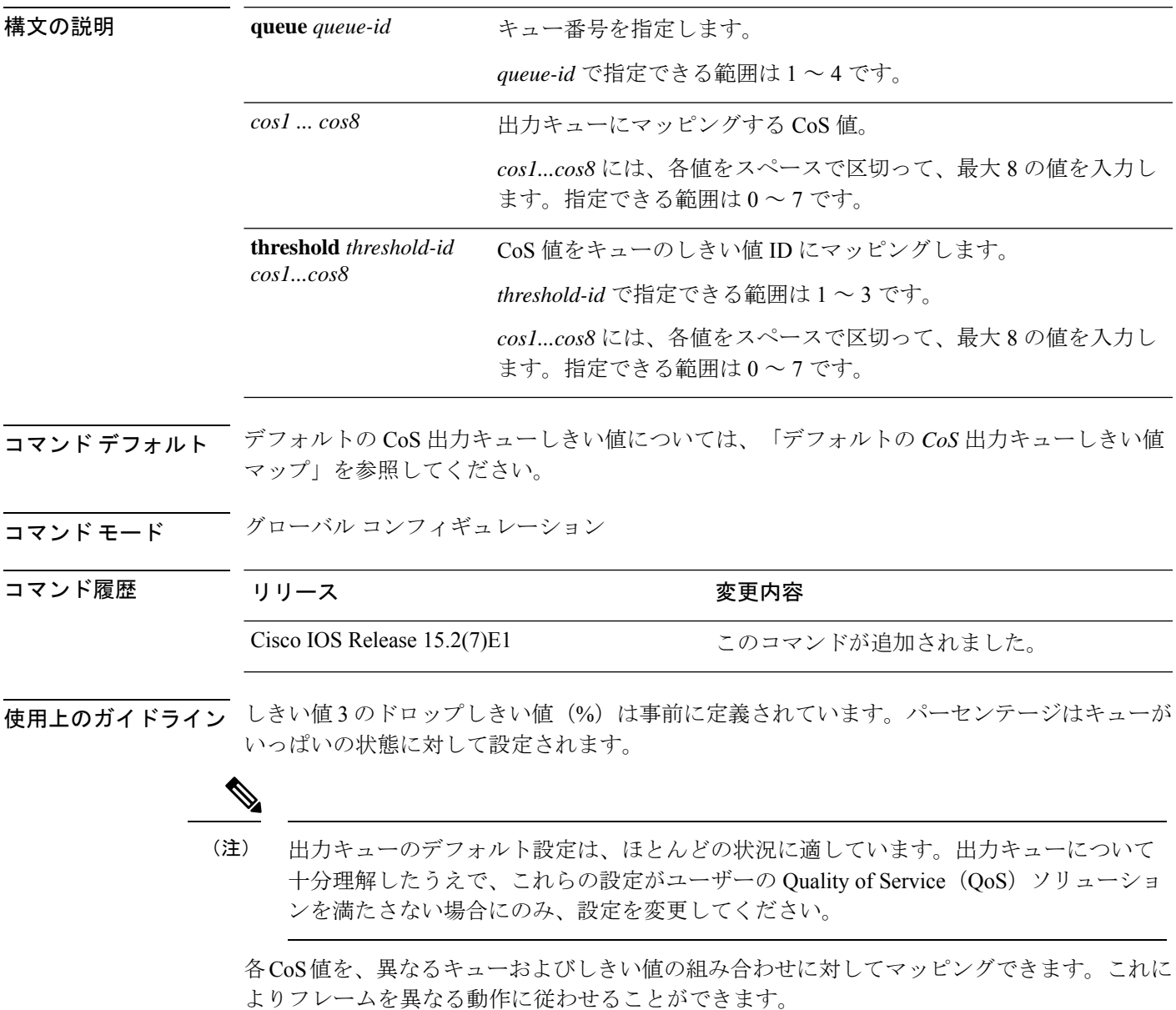

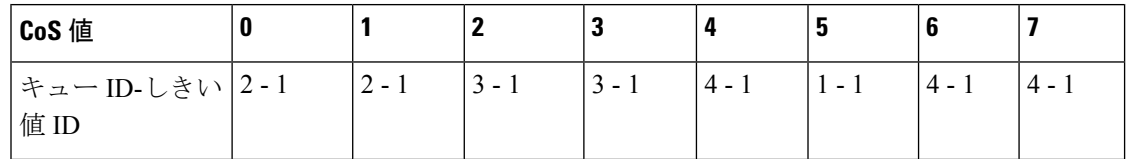

#### 例:

次の例では、ポートをキュー セット 1 にマッピングする方法を示します。CoS 値 0 ~ 3 を出力 キュー 1 としきい値 ID 1 にマッピングします。

Device(config)# **mls qos srr-queue output cos-map queue 1 threshold 1 0 1 2 3**

#### 関連コマンド

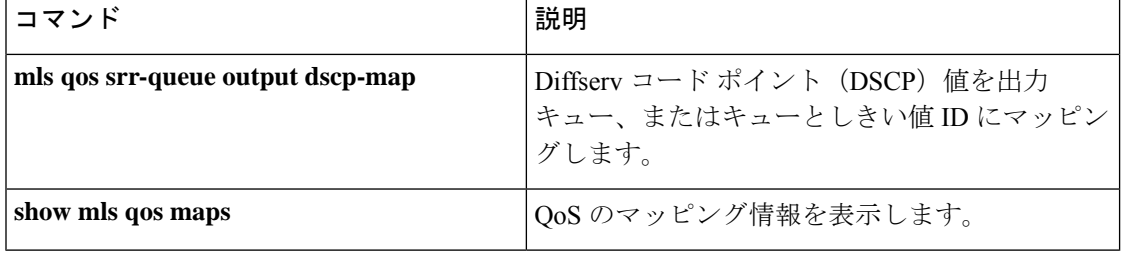

**20**

## **mls qos srr-queue output dscp-map**

Differentiated Services Code Point (DSCP; DiffServ コード ポイント)値を出力キュー、または キューとしきい値 ID にマッピングするには、グローバル コンフィギュレーション モードで **mls qos srr-queue output dscp-map** コマンドを使用します。デフォルト設定に戻すには、この コマンドの **no** 形式を使用します。

**mls qos srr-queue output dscp-map queue** *queue-id* { *dscp1 ... dscp8* | **threshold** *threshold-id dscp1 ... dscp8* } **no mls qos srr-queue output dscp-map**

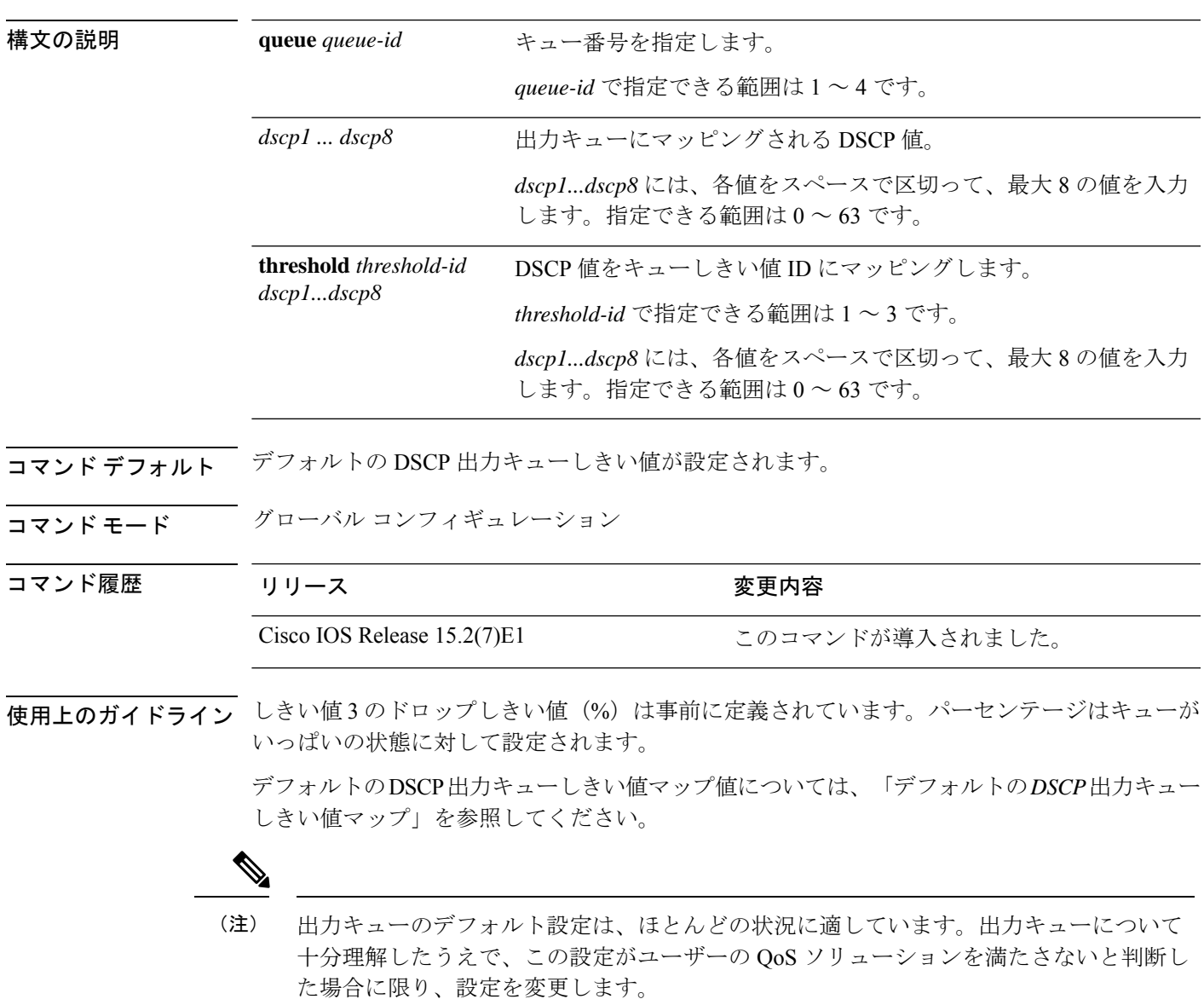

各DSCP値を異なるキューおよびしきい値の組み合わせにマッピングして、フレームが別の方 法で処理されるようにすることができます。

コマンドあたり最大 8 個の DSCP 値をマッピングできます。

表 **2 :** デフォルトの **DSCP** 出力キューしきい値マップ

| DSCP 值                                    |  |  |  |           |  |
|-------------------------------------------|--|--|--|-----------|--|
| キュー ID-しきい値  2-1  2-1  3-1  3-1  4-1  1-1 |  |  |  | $ 4 - 1 $ |  |

<sup>例</sup> 次の例では、ポートをキュー セット <sup>1</sup> にマッピングする方法を示します。DSCP <sup>値</sup> <sup>0</sup> ~3を出力キュー1としきい値 ID1にマッピングします。

Device(config)# **mls qos srr-queue output dscp-map queue 1 threshold 1 0 1 2 3**

#### 関連コマンド

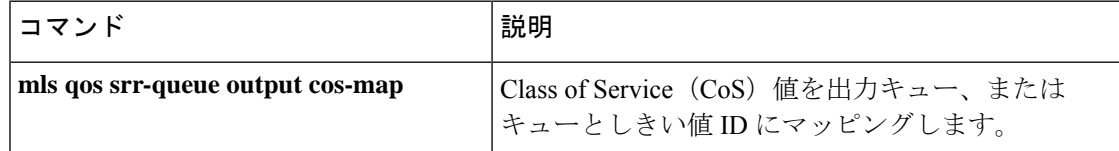

## **mls qos trust**

**QoS**

ポートの信頼状態を設定するには、インターフェイス コンフィギュレーション モードで **mls qos trust** コマンドを使用します。ポートを信頼できない状態に戻すには、このコマンドの **no** 形式を使用します。

**mls qos trust** [{**cos** | **device** {**cisco-phone** | **cts** | **ip-camera** | **media-player**} | **dscp**}] **no mls qos trust** [{**cos** | **device** {**cisco-phone** | **cts** | **ip-camera** | **media-player**} | **dscp**}]

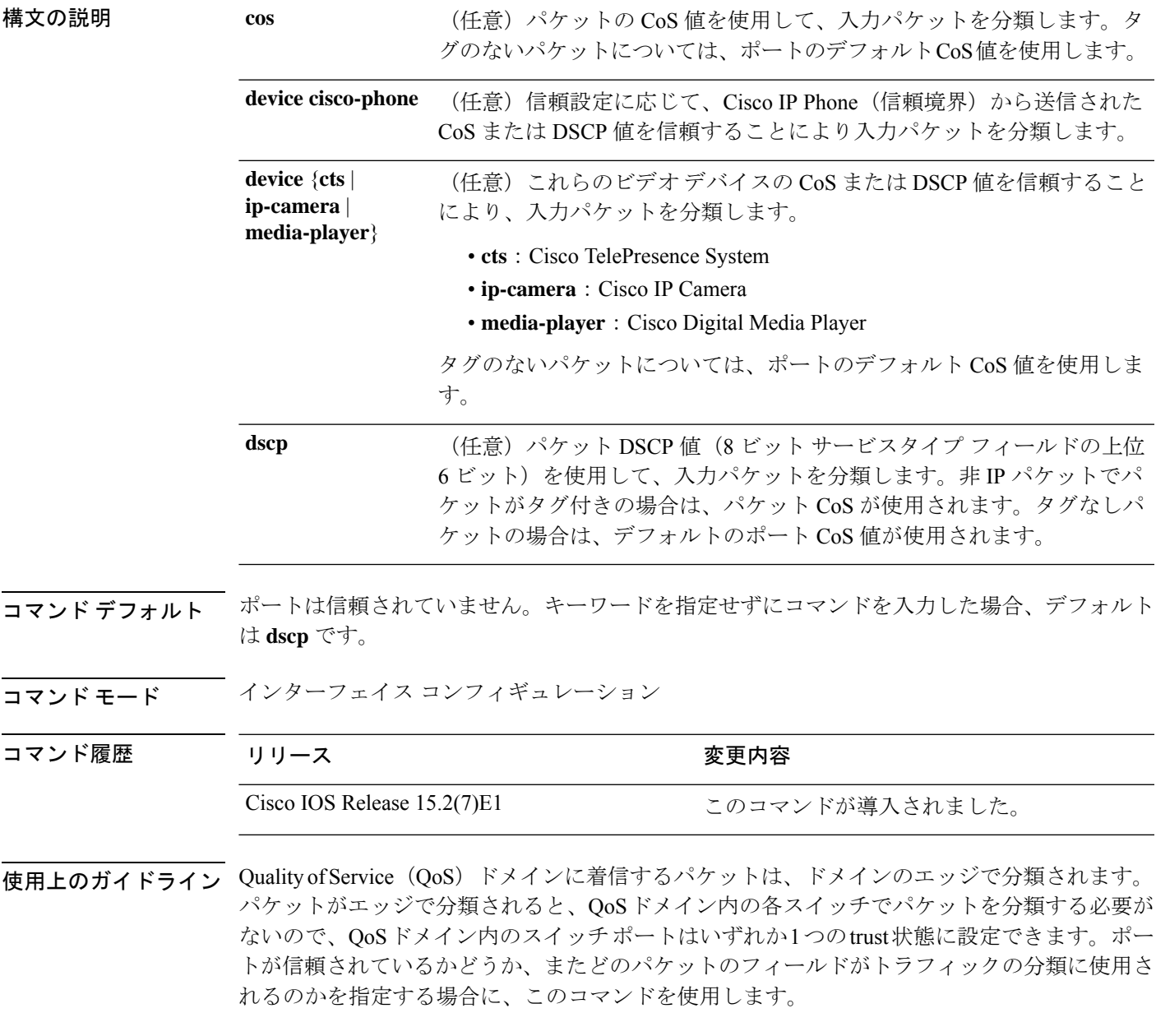

ポートに信頼 DSCP または信頼 IP precedence が設定され、着信パケットが非 IP パケットの場 合は、CoS/DSCPマップを使用して、CoS値から対応するDSCP値が導き出されます。CoSは、 トランク ポートの場合はパケット CoS、非トランク ポートの場合はデフォルトのポート CoS となります。

DSCP が信頼されている場合、IP パケットの DSCP フィールドは変更されません。ただし、パ ケットの CoS 値を(DSCP/CoS マップに基づいて)変更することは可能です。

CoS が信頼されている場合、パケットの CoS フィールドは変更されませんが、IP パケットで ある場合には(CoS/DSCP マップに基づいて)DSCP を変更することはできます。

信頼境界機能は、ユーザーがネットワーク化された Cisco IP Phone から PC を切断し、これを スイッチ ポートに接続して信頼された CoS または DSCP 設定を利用する場合のセキュリティ 問題の発生を防止します。スイッチおよび IP Phone に接続されたポートで Cisco Discovery Protocol(CDP)をグローバルにイネーブルにする必要があります。IPPhoneが検出されなかっ た場合、信頼境界機能はスイッチまたはルーテッドポートの信頼設定をディセーブルにし、高 プライオリティ キューが誤って使用されないようにします。

DSCP または IP precedence の信頼設定を行うと、着信パケットの DSCP 値または IP precedence 値が信頼されます。IP Phone に接続するスイッチ ポートで **mls qos cos override** インターフェ イスコンフィギュレーションコマンドを設定すると、スイッチは着信音声およびデータパケッ トの CoS を無効にし、デフォルトの CoS 値をそれらに割り当てます。

QoS ドメイン間境界の場合は、ポートを DSCP 信頼状態に設定し、DSCP 値が QoS ドメイン間 で異なる場合は DSCP/DSCP 変換マップを適用することができます。

ポート信頼状態を使用した分類(たとえば、**mls qos trust** [**cos** | **dscp** ])とポリシーマップ(た とえば、**service-policy input** *policy-map-name*)は同時に指定できません。最後に行われた設定 により、前の設定が上書きされます。

#### 例:

次の例では、ポートに接続している Cisco IP Phone が信頼できる装置であると指定する方法を 示します。

Device(config)# **interface gigabitethernet2/0/1** Device(config-if)# **mls qos trust device cisco-phone**

設定を確認するには、**show mls qos interface** 特権 EXEC コマンドを入力します。

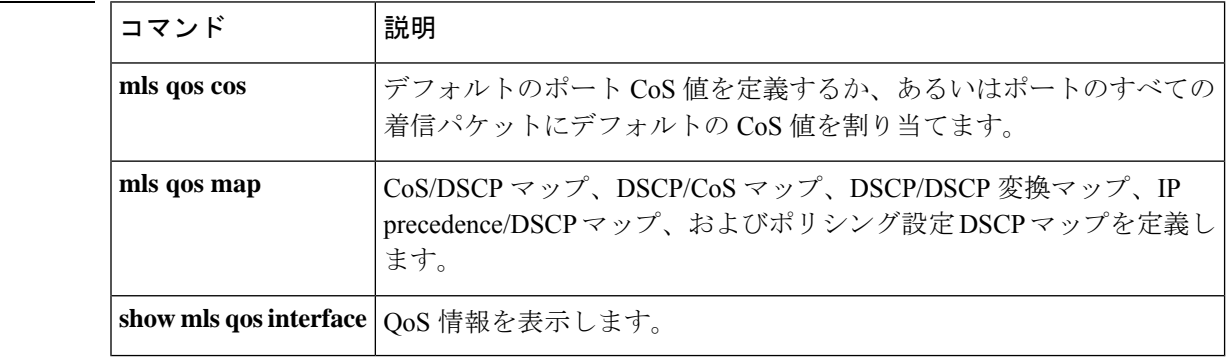

#### 関連コマンド

**24**

### **police**

分類したトラフィックにポリサーを定義するには、ポリシーマップ クラス コンフィギュレー ションモードで**police**コマンドを使用します。既存のポリサーを削除するには、このコマンド の **no** 形式を使用します。

**police** *rate-bps burst-byte* [**exceed-action drop**] **no police** *rate-bps burst-byte* [**exceed-action drop** ]

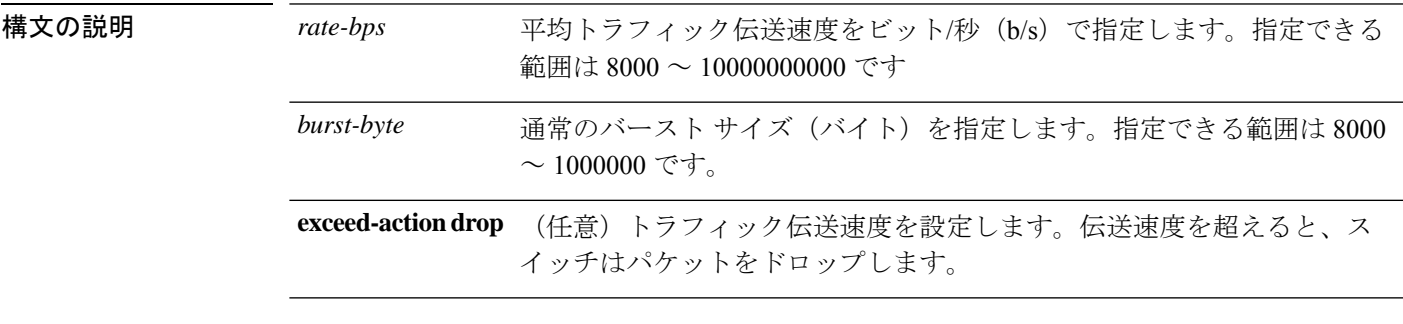

- コマンドデフォルト ポリサーは定義されません。
- コマンド モード ポリシー マップ クラス コンフィギュレーション

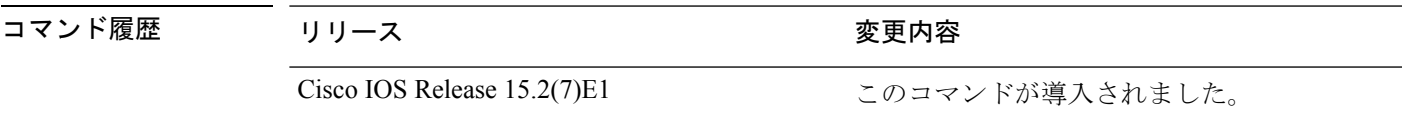

使用上のガイドラインポリサーは、最大許容伝送速度、最大バースト伝送サイズ、およびいずれかの最大値を超過し た場合の対処法を定義します。

> 2 つ以上の物理ポートを制御するポート ASIC デバイスは、スイッチ上で 256 個のポリサー (255個のユーザー設定可能なポリサーと1個の内部使用向けに予約されたポリサー)をサポー トします。ポートごとにサポートされる設定可能なポリサーの最大数は 63 です。ポリサーは ソフトウェアによってオンデマンドで割り振られ、ハードウェアおよび ASIC の限界によって 制約されます。ポートごとにポリサーを予約することはできません。ポートがいずれかのポリ サーに割り当てるという保証はありません。

> ポリシーマップ コンフィギュレーション モードに戻るには、**exit** コマンドを使用します。特 権 EXEC モードに戻るには、**end** コマンドを使用します。

> ポリシングはトークンバケットアルゴリズムを使用します。バケットの深さ(バケットがオー バーフローするまでの許容最大バースト)を設定するには、**police**ポリシーマップクラスコン フィギュレーション コマンドの *burst-byte* オプションを使用します。トークンがバケットから 削除される速度(平均レート)を設定するには、**police** ポリシーマップ クラス コンフィギュ レーション コマンドの *rate-bps* オプションを使用します。詳細については、このリリースに 対応するソフトウェア コンフィギュレーション ガイドを参照してください。

<sup>例</sup> 次の例では、トラフィックがバースト サイズ <sup>20</sup> KB で平均伝送速度 <sup>1</sup> Mb/s を超えた 場合に、ポリサーがパケットをドロップするように設定する方法を示します。着信パ ケットの DSCP が信頼され、パケットは変更されません。

```
Device(config)# policy-map policy1
Device(config-pmap)# class class1
Device(config-pmap-c)# police 1000000 20000 exceed-action drop
Device(config-pmap-c)# exit
```
設定を確認するには、**show policy-map** 特権 EXEC コマンドを入力します。

関連コマンド

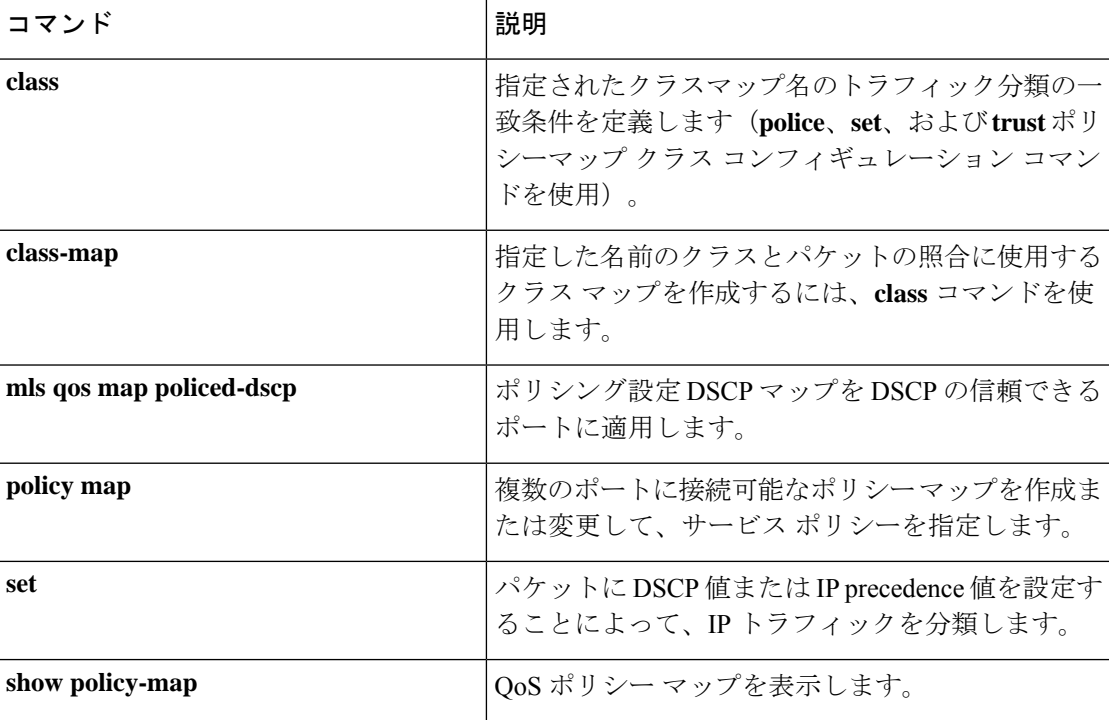

## ポリシー マップ

複数の物理ポートに適用できるポリシーマップを作成または変更し、ポリシーマップコンフィ ギュレーションモードを開始するには、グローバルコンフィギュレーションモードで**policy-map** コマンドを使用します。既存のポリシー マップを削除し、グローバル コンフィギュレーショ ン モードに戻るには、このコマンドの **no** 形式を使用します。

**policy-map** *policy-map-name* **no policy-map** *policy-map-name*

| 構文の説明      | policy-map-name ポリシーマップの名<br>前。                                                 |                                                                                                    |  |  |  |  |
|------------|---------------------------------------------------------------------------------|----------------------------------------------------------------------------------------------------|--|--|--|--|
| コマンド デフォルト | ポリシーマップは定義されません。                                                                |                                                                                                    |  |  |  |  |
|            | ングは実行されません。                                                                     | デフォルトの動作は、パケットが IP パケットの場合には Diffserv コード ポイント (DSCP) を<br>0に設定し、パケットがタグ付きの場合には Class of Service (CoS) を0に設定します。ポリシ |  |  |  |  |
| コマンドモード    | グローバル コンフィギュレーション                                                               |                                                                                                    |  |  |  |  |
| コマンド履歴     | リリース                                                                            | 変更内容                                                                                                    |  |  |  |  |
|            | Cisco IOS Release 15.2(7)E1                                                     | このコマンドが導入されました。                                                                                                    |  |  |  |  |
|            | 入り、次のコンフィギュレーション コマンドが使用可能になります。                                                | 使用上のガイドライン policy-map コマンドを入力すると、ポリシーマップクラス コンフィギュレーションモードに                                                         |  |  |  |  |
|            | •class:指定したクラス マップの分類一致基準を定義します。<br>• description : ポリシー マップを説明します (最大 200 文字)。 |                                                                                                    |  |  |  |  |

- **exit**:ポリシーマップコンフィギュレーションモードを終了し、グローバルコンフィギュ レーション モードに戻ります。
- **no**:定義済みポリシー マップを削除します。

グローバル コンフィギュレーション モードに戻るには、**exit** コマンドを使用します。特権 EXEC モードに戻るには、**end** コマンドを使用します。

一致基準がクラス マップに定義されているクラスのポリシーを設定する前に、**policy-map** コ マンドを使用して作成、追加または変更するポリシーマップの名前を指定します。**policy-map** コマンドを入力した場合も、ポリシーマップ コンフィギュレーション モードがイネーブルに なり、このモードでポリシーマップのクラスポリシーを設定または変更することができます。

クラス ポリシーをポリシー マップ内で設定できるのは、クラスに一致基準が定義されている 場合だけです。クラスの一致基準を設定するには、**class-map**グローバルコンフィギュレーショ ン コマンドおよび **match** クラスマップ コンフィギュレーション コマンドを使用します。物理 ポート単位でパケット分類を定義します。

QoSを設定できるのは物理ポートのみです。分類、キューイングおよびスケジューリングのよ うな QoS を設定して、ポートにポリシー マップを適用します。物理ポートに QoS を設定した 場合は、非階層型のポリシーマップをポートに適用します。非階層ポリシーマップは、デバイ スのポートベースポリシーマップと同じです。

<sup>例</sup> 次の例では、*policy1* という名前のポリシー マップを作成する方法を示します。

Device(config)# **policy-map policy1**

次の例では、*policymap2* を削除する方法を示します。

Device(config)# **no policy-map policymap2**

設定を確認するには、**show policy-map** 特権 EXEC コマンドを入力します。

関連コマンド

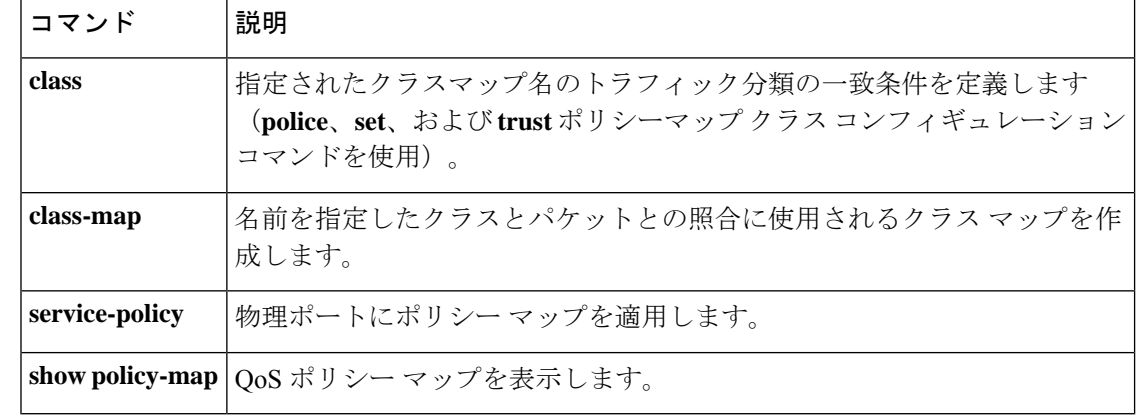

## **priority-queue out**

出力プライオリティキューをイネーブルにするには、インターフェイスコンフィギュレーショ ン モードで **priority-queue out** コマンドを使用します。優先キューを無効にするには、このコ マンドの **no** 形式を使用します。

#### **priority-queue out**

**no priority-queue out**

コマンド モード インターフェイス コンフィギュレーション モード(config-if)

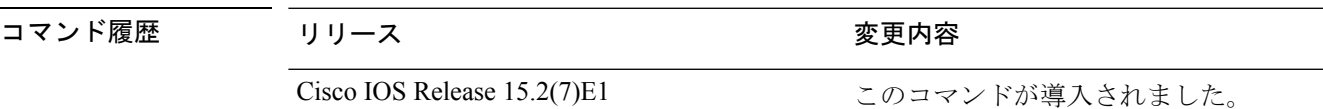

#### 例:

次に、出力プライオリティキューをイネーブルにする例を示します。

```
Device> enable
Device# configure terminal
Device(config)# interface GigabitEthernet 1/0/1
Device(config-if)# srr-queue bandwidth shape 3 0 0 0
Device(config-if)# priority-queue out
```
## **service-policy**

物理ポートの入力にポリシーマップを適用するには、インターフェイスコンフィギュレーショ ン モードで **service-policy** コマンドを使用します。ポリシーマップとポートの対応付けを削除 するには、このコマンドの **no** 形式を使用します。

**service-policy input** *policy-map-name* **no service-policy input** *policy-map-name*

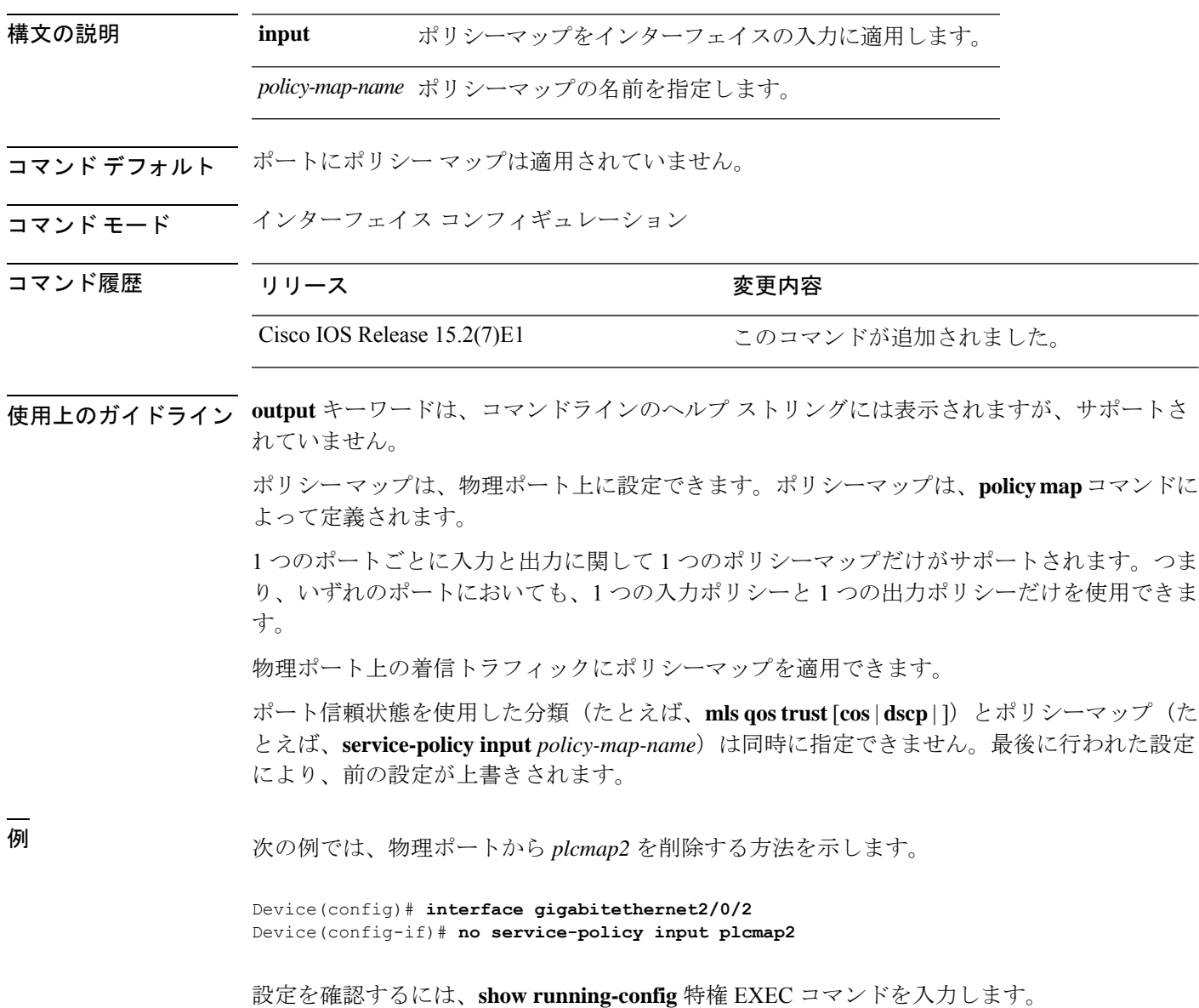

**30**

 $\mathbf{l}$ 

#### **コマンド**

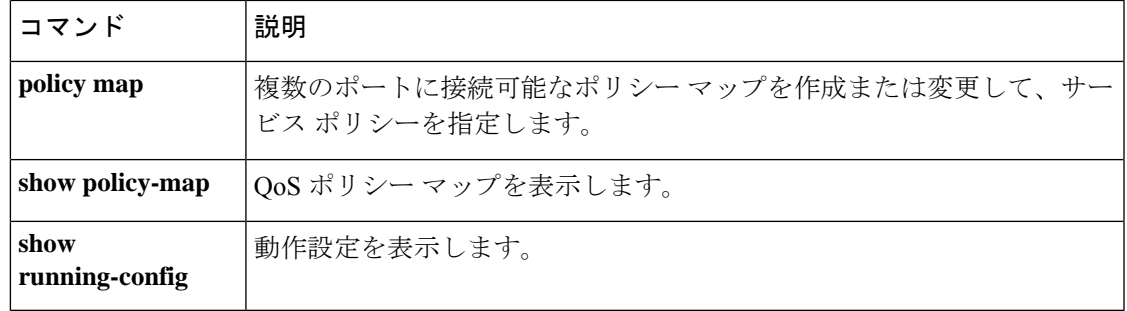

### **set**

パケットで DiffServ コード ポイント(DSCP)値または IP precedence 値を設定して IP トラ フィックを分類するには、ポリシーマップ クラス コンフィギュレーション モードで **set** コマ ンドを使用します。トラフィックの分類を削除するには、このコマンドの **no** 形式を使用しま す。

**set** [**ip**]**dscp** 新しい*set dscp* **no set** [**ip**]**dscp** *new-dscp*

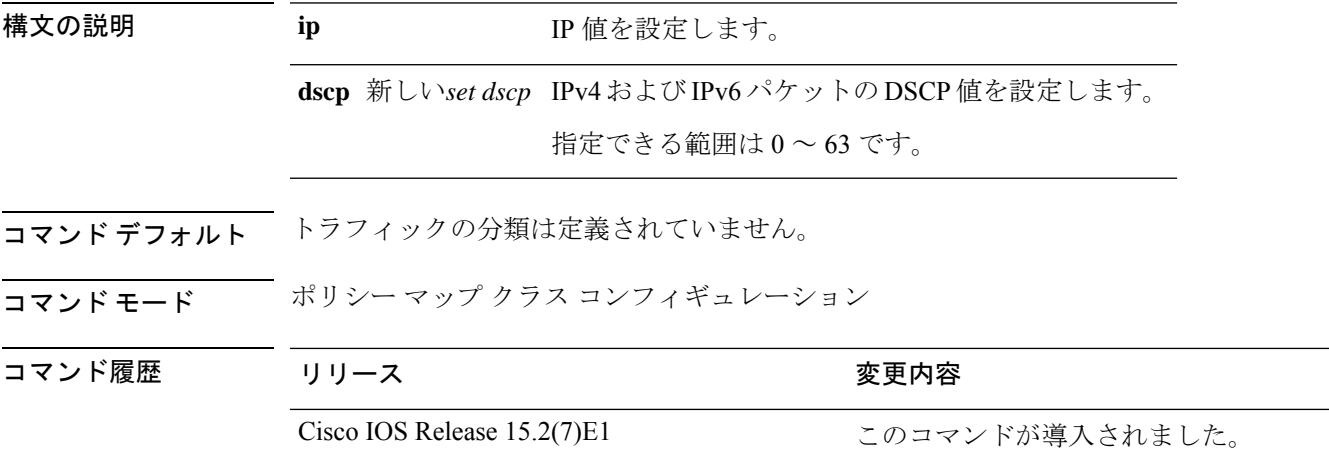

使用上のガイドライン **set ip dscp** ポリシーマップ クラス コンフィギュレーション コマンドを使用した場合、デバイ スはこのコマンドをデバイス コンフィギュレーション内で **set dscp** に変更します。**set ip dscp** ポリシーマップ クラス コンフィギュレーション コマンドを入力すると、デバイス コンフィ ギュレーションではこの設定は **set dscp** として表示されます。

> **setipprecedence**ポリシーマップクラスコンフィギュレーションコマンドまたは**setprecedence** ポリシーマップ クラス コンフィギュレーション コマンドを使用できます。デバイス コンフィ ギュレーションではこの設定は **set ip precedence** として表示されます。

同じポリシー マップ内では、**set** コマンドと **trust** ポリシー マップ クラス コンフィギュレー ション コマンドを同時に指定できません。

**set dscp** *new-dscp* コマンドまたは **set ip precedence** *new-precedence* コマンドについては、よく使 用する値にニーモニック名を入力できます。たとえば、**set dscp af11** コマンドを入力すると、 **set dscp 10** コマンドを入力した場合と同じになります。**set ip precedence critical** コマンドを入 力すると、**set ip precedence 5** コマンドを入力した場合と同じになります。サポートされてい るニーモニックの一覧を表示するには、**set dscp ?** または **set ip precedence ?** コマンドを入力し て、コマンドラインのヘルプ文字列を参照してください。

ポリシーマップ コンフィギュレーション モードに戻るには、**exit** コマンドを使用します。特 権 EXEC モードに戻るには、**end** コマンドを使用します。

<sup>例</sup> 次の例では、ポリサーが設定されていないすべての FTP トラフィックに DSCP <sup>値</sup> <sup>10</sup> を割り当てる方法を示します。

```
Device(config)# policy-map policy_ftp
Device(config-pmap)# class-map ftp_class
Device(config-cmap)# exit
Device(config)# policy-map policy_ftp
Device(config-pmap)# class ftp_class
Device(config-pmap-c)# set dscp 10
Device(config-pmap)# exit
```
設定を確認するには、**show policy-map** 特権 EXEC コマンドを入力します。

## **show class-map**

トラフィックを分類するための一致基準を定義するサービス品質(QoS)クラスマップを表示 するには、**show class-map** コマンドを EXEC モードで使用します。

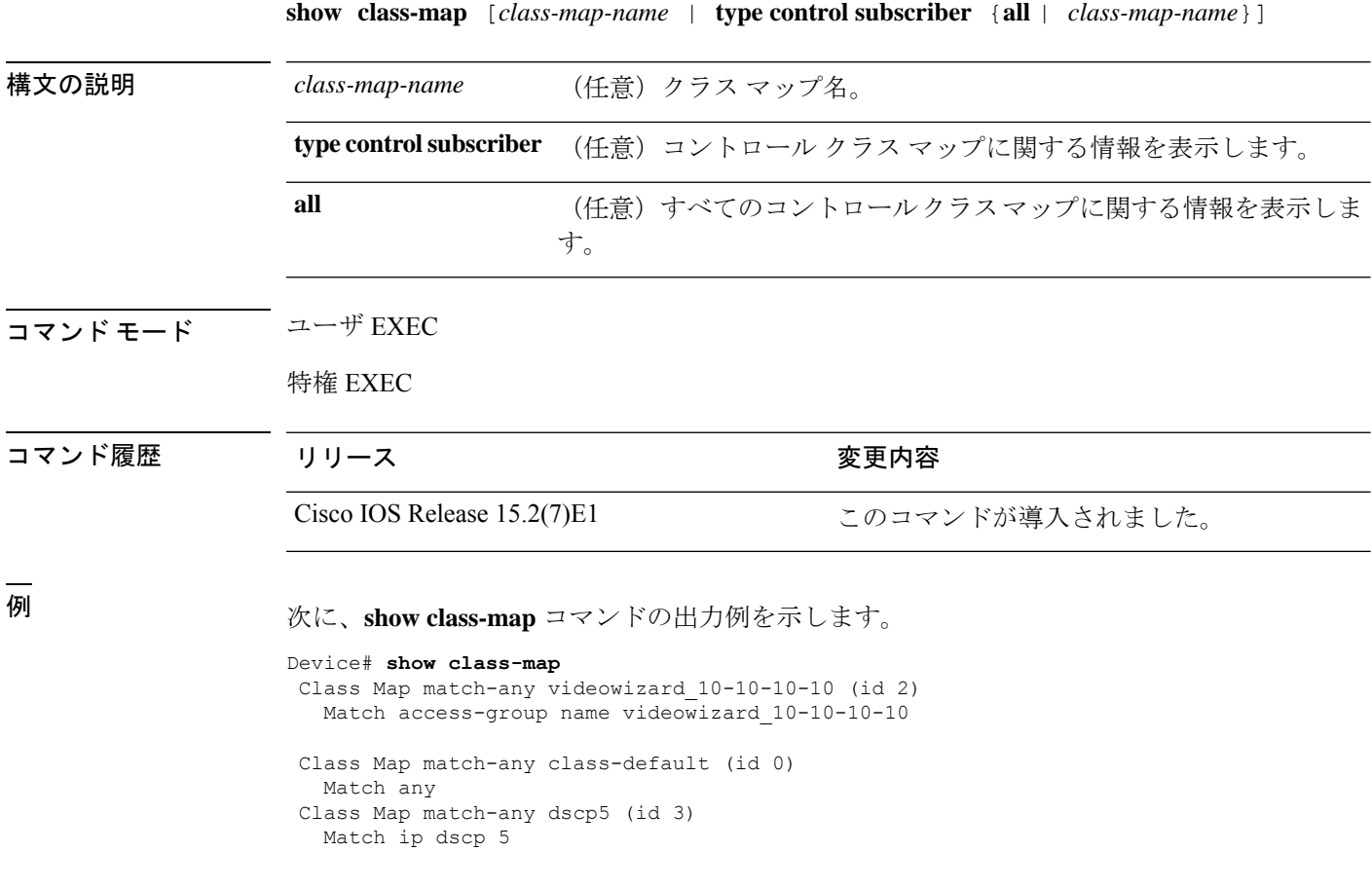

**34**

## **show mls qos**

グローバルの Quality ofService(QoS)設定情報を表示するには、EXEC モードで **show mlsqos** コマンドを使用します。

**show mls qos**

構文の説明 このコマンドには引数またはキーワードはありません。

コマンド モード ユーザ EXEC

特権 EXEC

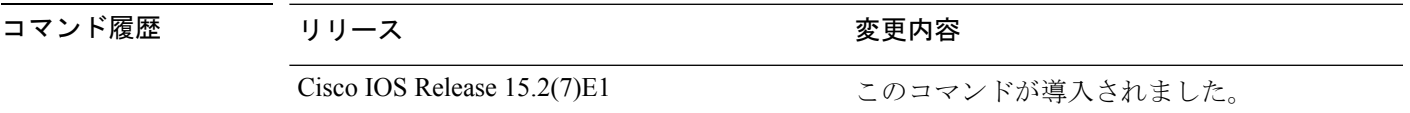

例 めいちゃんの例では、QoSがイネーブルでDiffServコードポイント (DSCP) 透明性がディセー ブルの場合の **show mls qos** コマンドの出力を示します。

> Device# **show mls qos** QoS is enabled QoS ip packet dscp rewrite is disabled

次の例では、QoS がイネーブルで DSCP 透明性もイネーブルの場合の **show mls qos** コ マンドの出力を示します。

Device# **show mls qos** QoS is enabled QoS ip packet dscp rewrite is enabled

関連コマンド コンコンコン コンコン コンファイル

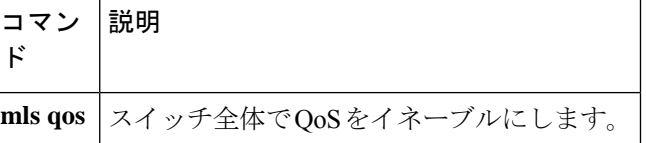

## **show mls qos interface**

ポート レベルのサービス品質(QoS)情報を表示するには、EXEC モードで **show mls qos interface** コマンドを使用します。

**show mls qos interface** [*interface-id*[{**policers** | **queueing** | **statistics**}]**stack-port statistics**]

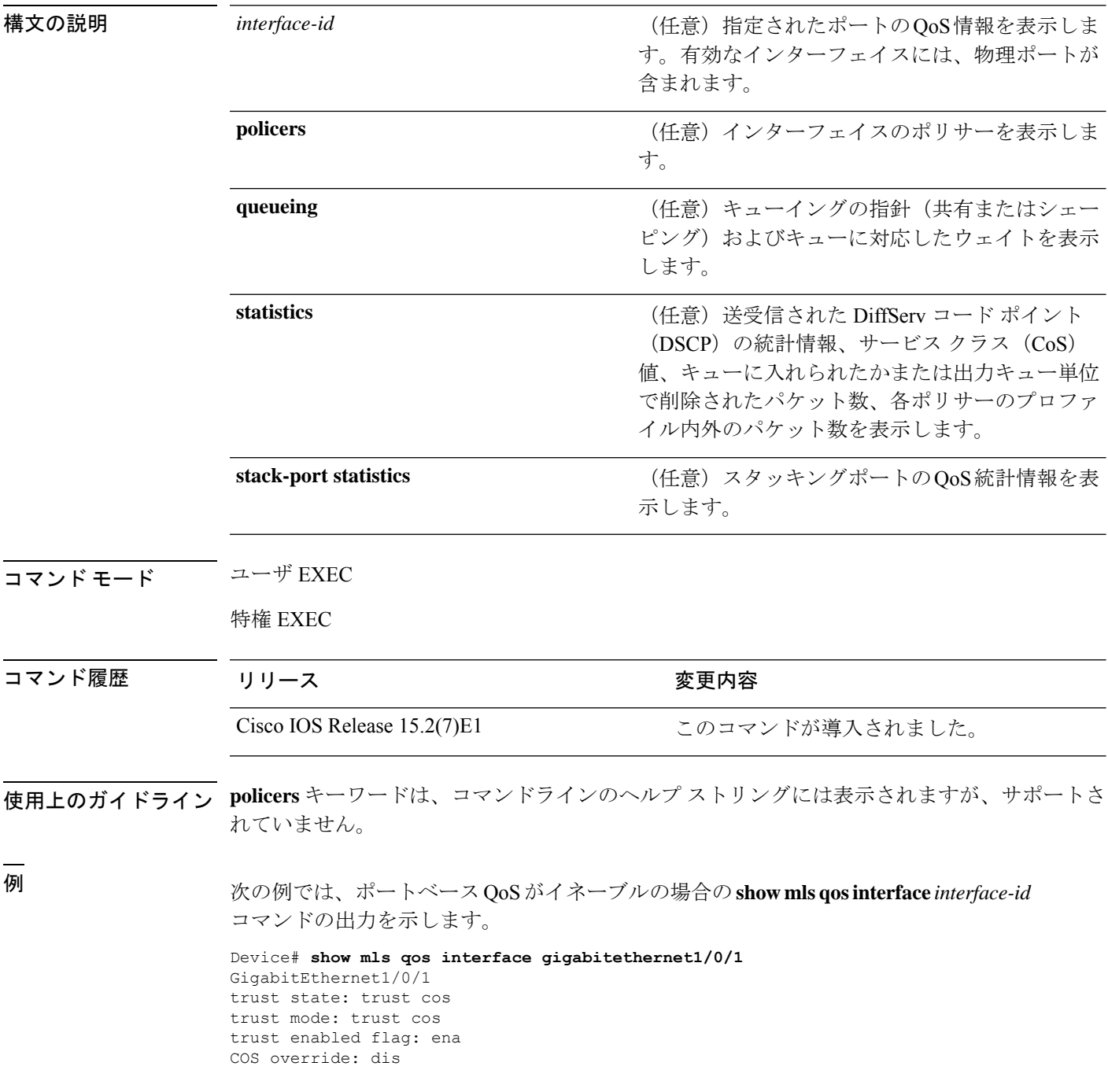

**36**

```
default COS: 0
DSCP Mutation Map: Default DSCP Mutation Map
Trust device: none
qos mode: port-based
```
次の例では、ポートベース QoS がディセーブルの場合の **show mls qos interface** *interface-id* コマンドの出力を示します。

```
Device# show mls qos interface gigabitethernet1/0/1
GigabitEthernet1/0/1
QoS is disabled. When QoS is enabled, following settings will be applied
trust state: trust cos
trust mode: trust cos
trust enabled flag: ena
COS override: dis
default COS: 0
DSCP Mutation Map: Default DSCP Mutation Map
Trust device: none
qos mode: port-based
```
次の例では、**show mls qos interface** *interface-id* **queueing** コマンドの出力を示します。 出力緊急キューは、設定されたシェイプド ラウンドロビン(SRR)の重みを無効にし ます。

```
Device# show mls qos interface gigabitethernet1/0/2 queueing
GigabitEthernet1/0/2
Egress Priority Queue :enabled
Shaped queue weights (absolute) : 25 0 0 0
Shared queue weights : 25 25 25 25
The port bandwidth limit : 100 (Operational Bandwidth:100.0)
The port is mapped to qset : 1
```
次の例では、**show mls qos interface** *interface-id* **statistics** コマンドの出力を示します。

Device# **show mls qos interface gigabitethernet1/0/1 statistics** GigabitEthernet1/0/1 (All statistics are in packets)

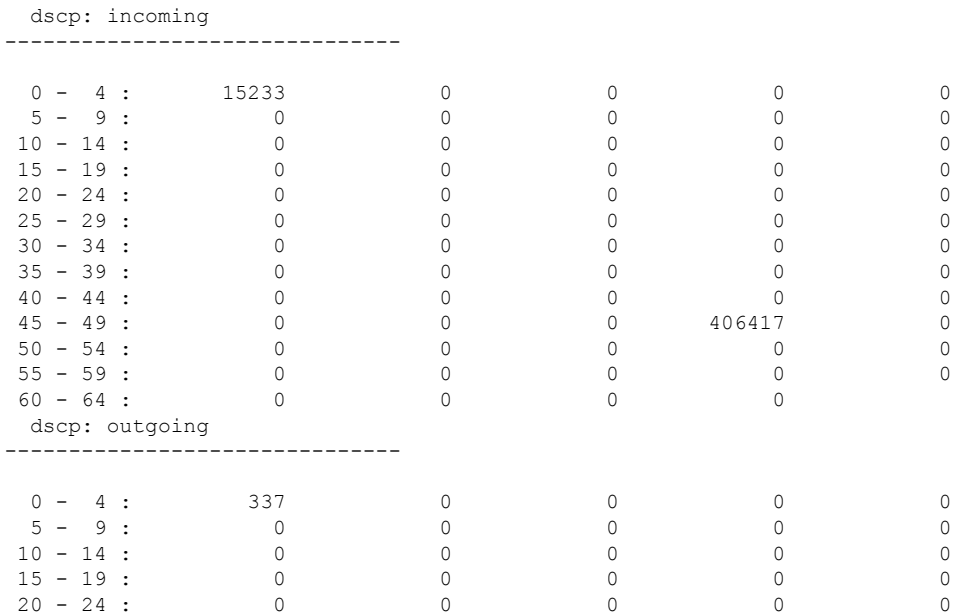

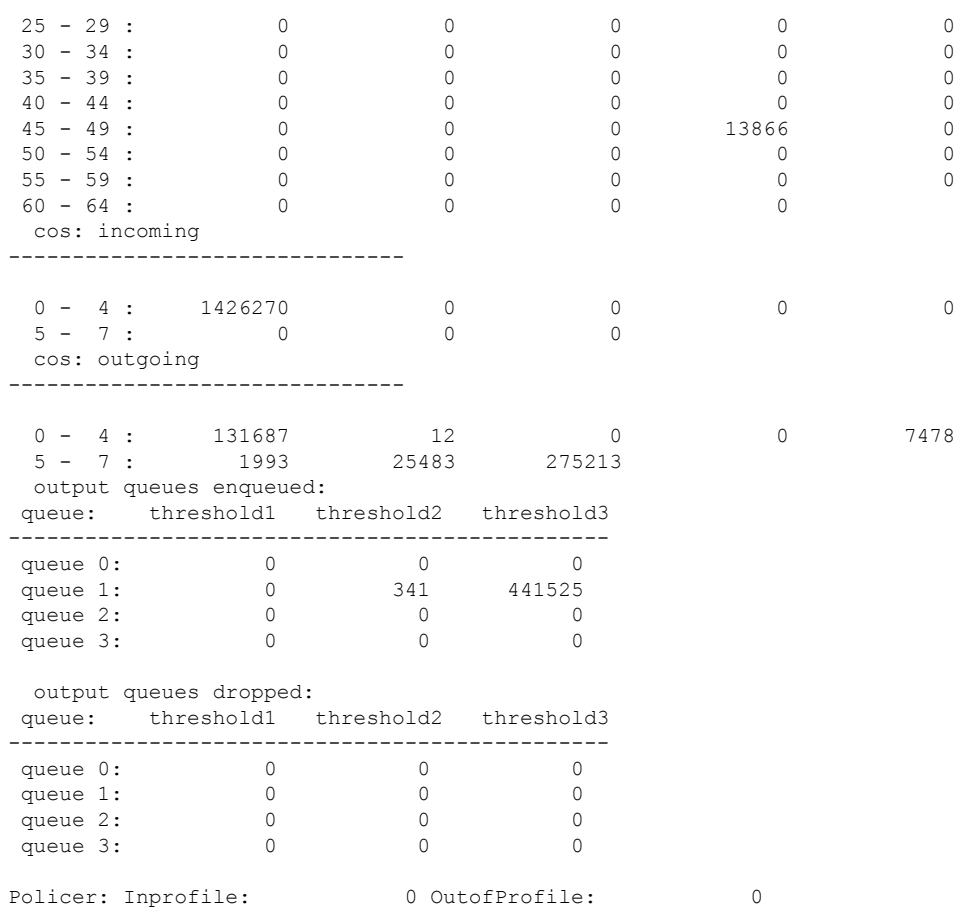

次の表に、この出力で表示されるフィールドの説明を示します。

表 **<sup>3</sup> : show mls qos interface statistics** のフィールドの説明

| フィールド         |              | 説明                  |  |
|---------------|--------------|---------------------|--|
| <b>DSCP</b>   | incoming     | DSCP 値ごとに受信したパケット数  |  |
|               | outgoing     | DSCP 値ごとに送信したパケット数  |  |
| CoS           | incoming     | CoS 値ごとに受信したパケット数   |  |
|               | outgoing     | CoS 値ごとに送信したパケット数   |  |
| Output queues | enqueued     | 出力キュー内のパケット数        |  |
|               | dropped      | ドロップされた出力キュー内のパケット数 |  |
| Policer       | Inprofile    | ポリサーごとのプロファイル内パケット数 |  |
|               | OutofProfile | ポリサーごとのプロファイル外パケット数 |  |

**38**

I

### **コマンド**

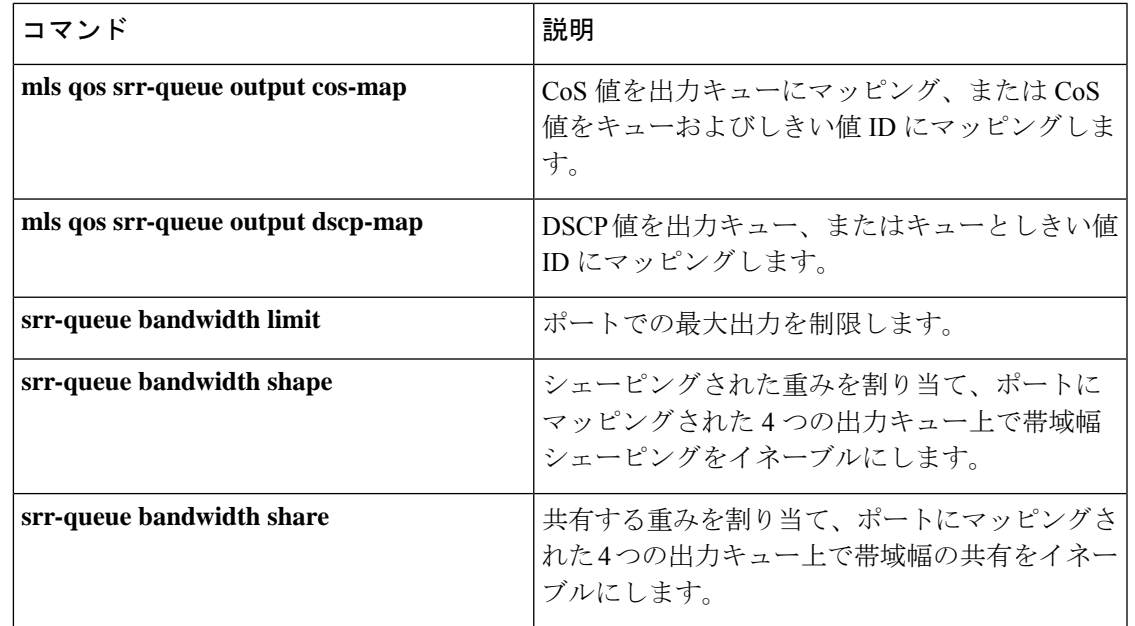

### **show mls qos maps**

Quality of Service(QoS)マッピング情報を表示するには、EXEC モードで **show mls qos maps** コマンドを使用します。

**show mls qos maps** [{**cos-output-q** | **dscp-mutation** *dscp-mutation-name*}]

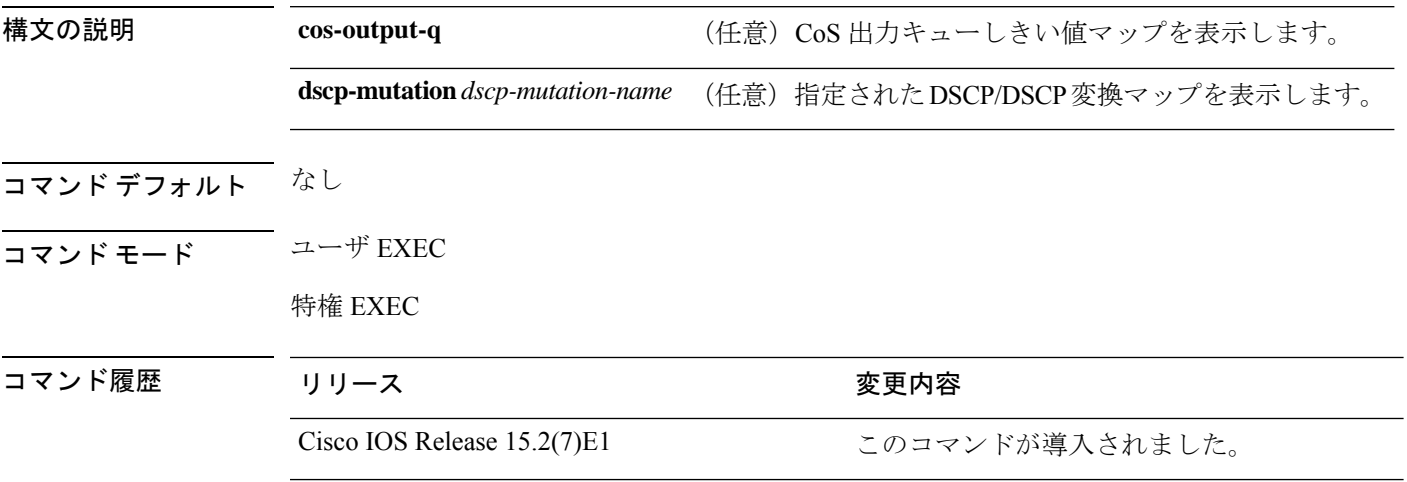

使用上のガイドライン 分類では、QoS はマッピング テーブルを使用してトラフィックのプライオリティを表示し、 受信したサービス クラス(CoS)、Diffserv コード ポイント(DSCP)、または IP precedence 値から対応する CoS または DSCP 値を取得します。

> ポリシング設定 DSCP、DSCP/CoS、および DSCP/DSCP-mutation マップは、マトリクスとして 表示されます。d1 列では、DSCP で最も重要度の高い桁を指定します。d2 行では、DSCP で最 も重要度の低い桁を指定します。d1 値および d2 値の共通部分では、ポリシング設定 DSCP、 CoS、または Mutated-DSCP 値を提供します。たとえば、DSCP/CoS マップでは、DSCP 値 43 は CoS 値 5 に対応します。

> DSCP出力キューしきい値マップは、マトリックスとして表示されます。d1列では、最も重要 度の高いDSCP番号の桁を指定します。d2行では、最も重要度の低いDSCP番号の桁を指定し ます。d1値とd2値の共通部分では、キューIDとしきい値IDを提供します。たとえば、DSCP 出力キューしきい値マップでは、DSCP 値 43 はキュー 1 およびしきい値 3 (01-03) に対応し ます。

> CoS 出力キューしきい値マップでは、CoS 値が 1 行目に表示され、対応するキュー ID としき い値 ID が 2 行目に表示されます。たとえば、CoS 出力キューしきい値マップでは、CoS 値 5 はキュー1およびしきい値3 (1-3)に対応します。

<sup>例</sup> 次に、**show mls qos maps** コマンドの出力例を示します。

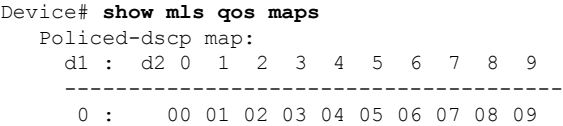

**40**

 $\mathbf I$ 

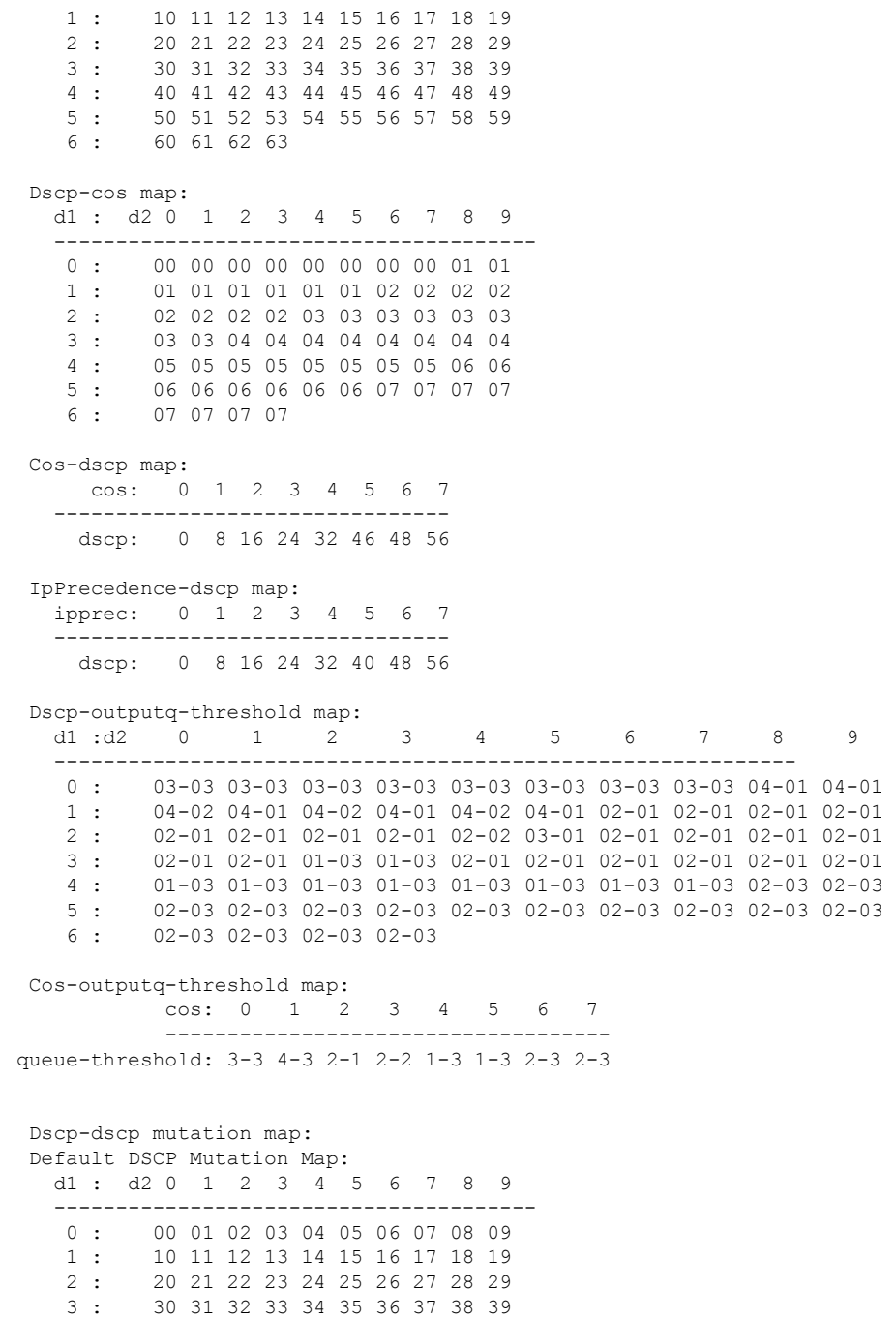

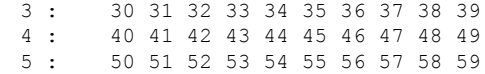

5 : 50 51 52 53 54 55 56 57 58 59 60 61 62 63

2 : 20 21 22 23 24 25 26 27 28 29

### **コマンド**

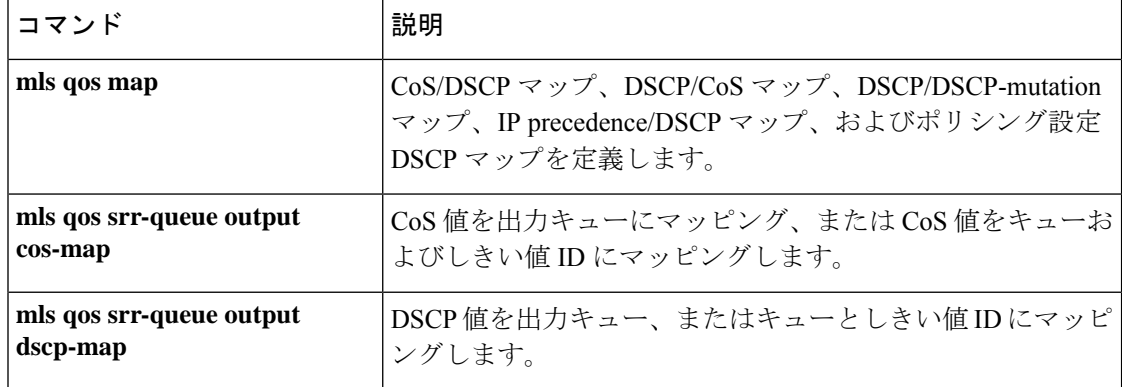

**42**

## **show policy-map**

着信トラフィックの分類基準を定義するサービス品質(QoS)のポリシーマップを表示するに は、EXEC モードで **show policy-map** コマンドを使用します。

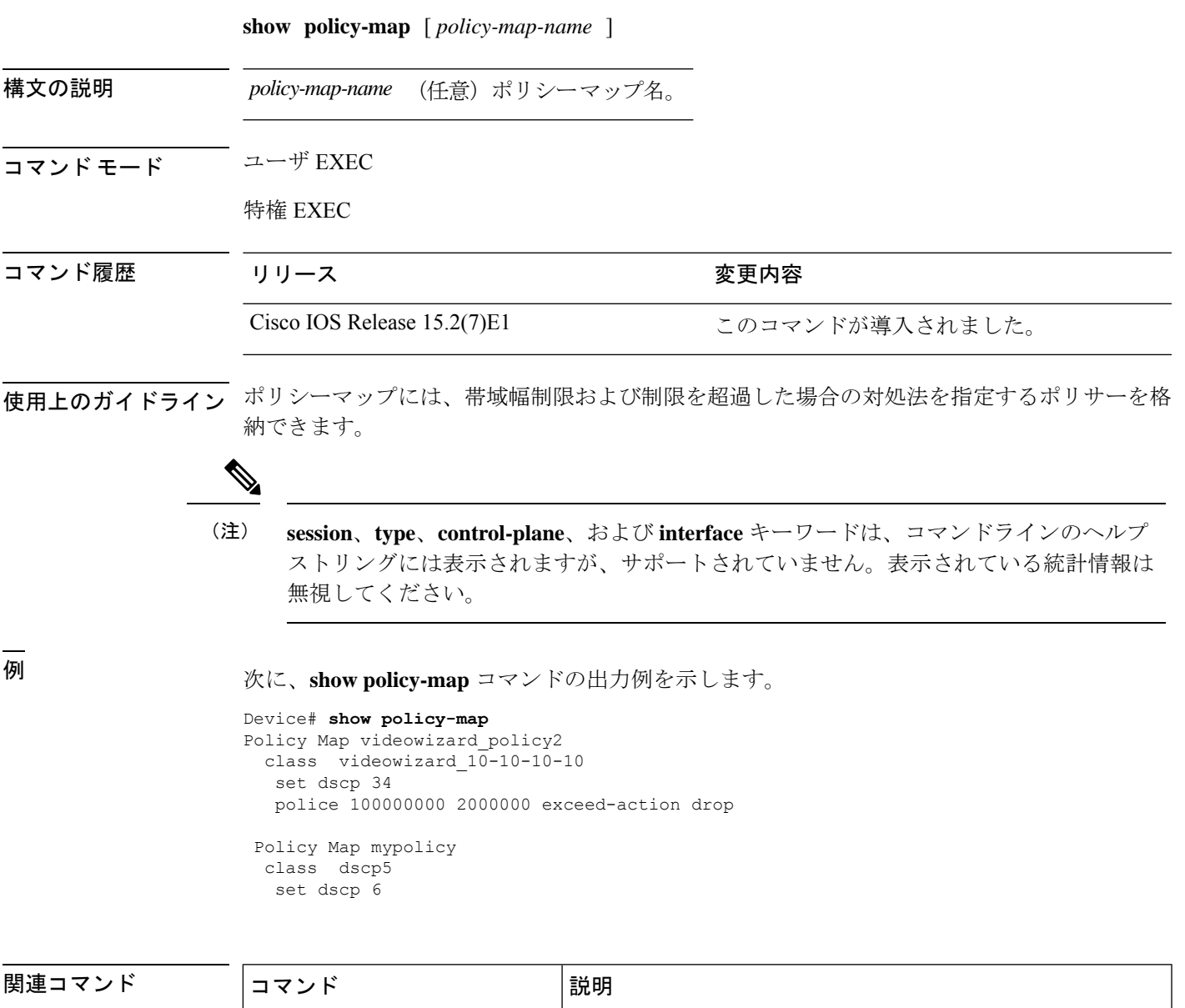

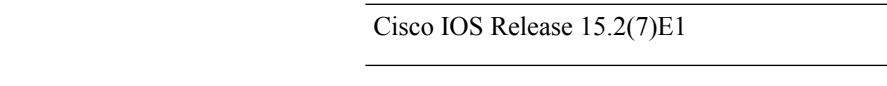

**policy map**

複数のポートに接続可能なポリシーマップを作成または変更

して、サービス ポリシーを指定します。

## **srr-queue bandwidth limit**

ポートの最大出力を制限するには、インターフェイス コンフィギュレーション モードで **srr-queue bandwidth limit** コマンドを使用します。デフォルト設定に戻すには、このコマンド の **no** 形式を使用します。

**srr-queue bandwidth limit** *weight1* **no srr-queue bandwidth limit**

構文の説明 *weight1* ポート速度の制限をパーセント値で指定します。指定できる範囲は10~90です。

コマンド デフォルト ポートはレート制限されておらず、100% に設定されます。

コマンド モード インターフェイス コンフィギュレーション

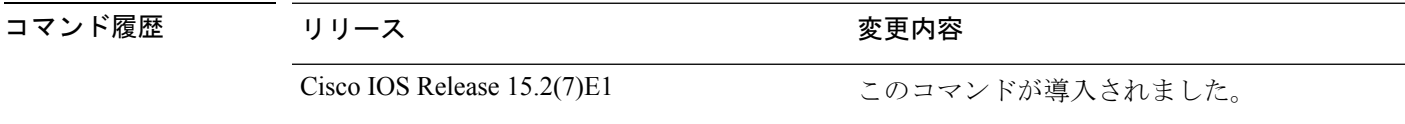

使用上のガイドライン このコマンドを 80% に設定した場合、ポートは 20% の時間はアイドル状態になります。ライ ン レートは接続速度の 80% に下がります。ただし、ハードウェアはライン レートを 6%単位 で調整しているため、この値は厳密ではありません。

例 タング しょう こうしょう ポートを 800 Mb/s に制限する方法を示します。

Device(config)# **interface gigabitethernet2/0/1** Device(config-if)# **srr-queue bandwidth limit 80**

設定を確認するには、**show mls qos interface** [*interface-id*] **queueing** 特権 EXEC コマン ドを入力します。

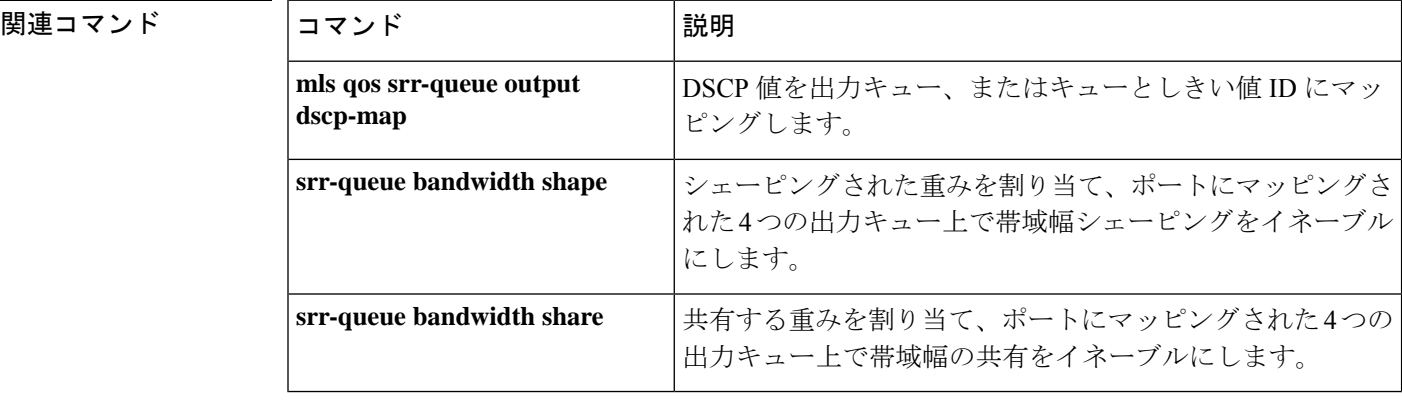

**44**

### **srr-queue bandwidth shape**

シェーピングされた重みを割り当て、ポートにマッピングされた4つの出力キュー上で帯域幅 シェーピングをイネーブルにするには、インターフェイス コンフィギュレーション モードで **srr-queuebandwidthshape** コマンドを使用します。デフォルト設定に戻すには、このコマンド の **no** 形式を使用します。

**srr-queue bandwidth shape** *weight1 weight2 weight3 weight4* **no srr-queue bandwidth shape**

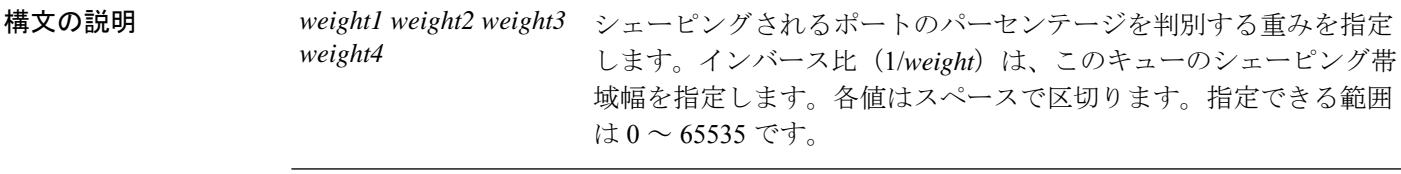

- コマンドデフォルト weight1 は 25 に設定されています。weight2、weight3、および weight4 は 0 に設定されており、 これらのキューは共有モードです。
- コマンド モード インターフェイス コンフィギュレーション

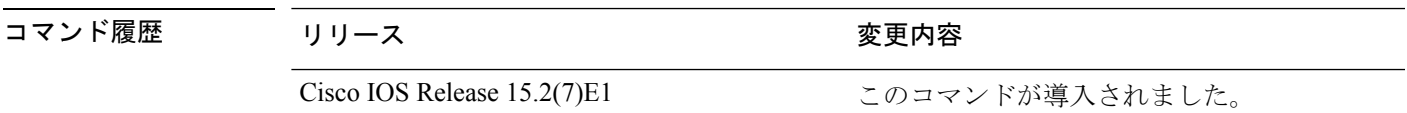

使用上のガイドライン シェーピングモードでは、キューには帯域幅が割合で保証され、この総量までにレート制限さ れます。リンクがアイドルの場合でも、シェーピングされたトラフィックは割り当てられた帯 域幅を超えて使用できません。バースト性のあるトラフィックをスムーズにする、または長期 にわたって出力をスムーズにする場合に、シェーピングを使用します。

シェーピング モードは、共有モードを無効にします。

**srr-queue bandwidth shape** インターフェイス コンフィギュレーション コマンドを使用して シェーピングされたキューの重みを0に設定すると、このキューは共有モードで参加します。 **srr-queue bandwidth shape** コマンドで指定された重みは無視され、**srr-queue bandwidth share** インターフェイス コンフィギュレーション コマンドで設定されたキューの重みが有効になり ます。

同じポートのキューをシェーピングと共有の両方に設定する場合、最小のキューをシェーピン グに設定します。

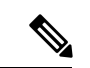

出力キューのデフォルト設定は、ほとんどの状況に適しています。出力キューについて 十分理解したうえで、この設定がユーザの QoS ソリューションを満たさないと判断した 場合に限り、設定を変更してください。 (注)

例 次の例では、同じポートのキューをシェーピングと共有の両方に設定する方法を示し ます。キュー2、3、4の重み率は0に設定されているため、これらのキューは共有モー ドで動作します。キュー 1 の帯域幅の重みは 1/8 で、これは 12.5% です。キュー 1 は この帯域幅が保証され、またこの帯域幅までに制限されています。他のキューにトラ フィックがなくアイドル状態であっても、他のキューにスロットを拡張しません。 キュー2、3、4は共有モードで、キュー1の設定は無視されます。共有モードのキュー に割り当てられた帯域幅比は、4/(4+4+4)で、これは 33% です。

```
Device(config)# interface gigabitethernet2/0/1
Device(config-if)# srr-queue bandwidth shape 8 0 0 0
Device(config-if)# srr-queue bandwidth share 4 4 4 4
```
設定を確認するには、**show mls qos interface** [*interface-id*] **queueing** 特権 EXEC コマン ドを入力します。

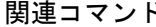

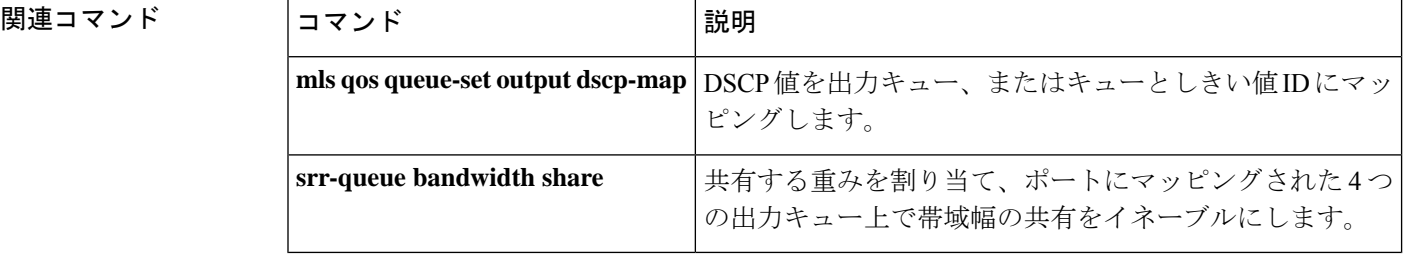

**46**

## **srr-queue bandwidth share**

共有する重みを割り当て、ポートにマッピングされた4つの出力キュー上で帯域幅の共有をイ ネーブルにするには、インターフェイスコンフィギュレーションモードで**srr-queuebandwidth share**コマンドを使用します。デフォルト設定に戻すには、このコマンドの**no**形式を使用しま す。

**srr-queue bandwidth share** *weight1 weight2 weight3 weight4* **no srr-queue bandwidth share**

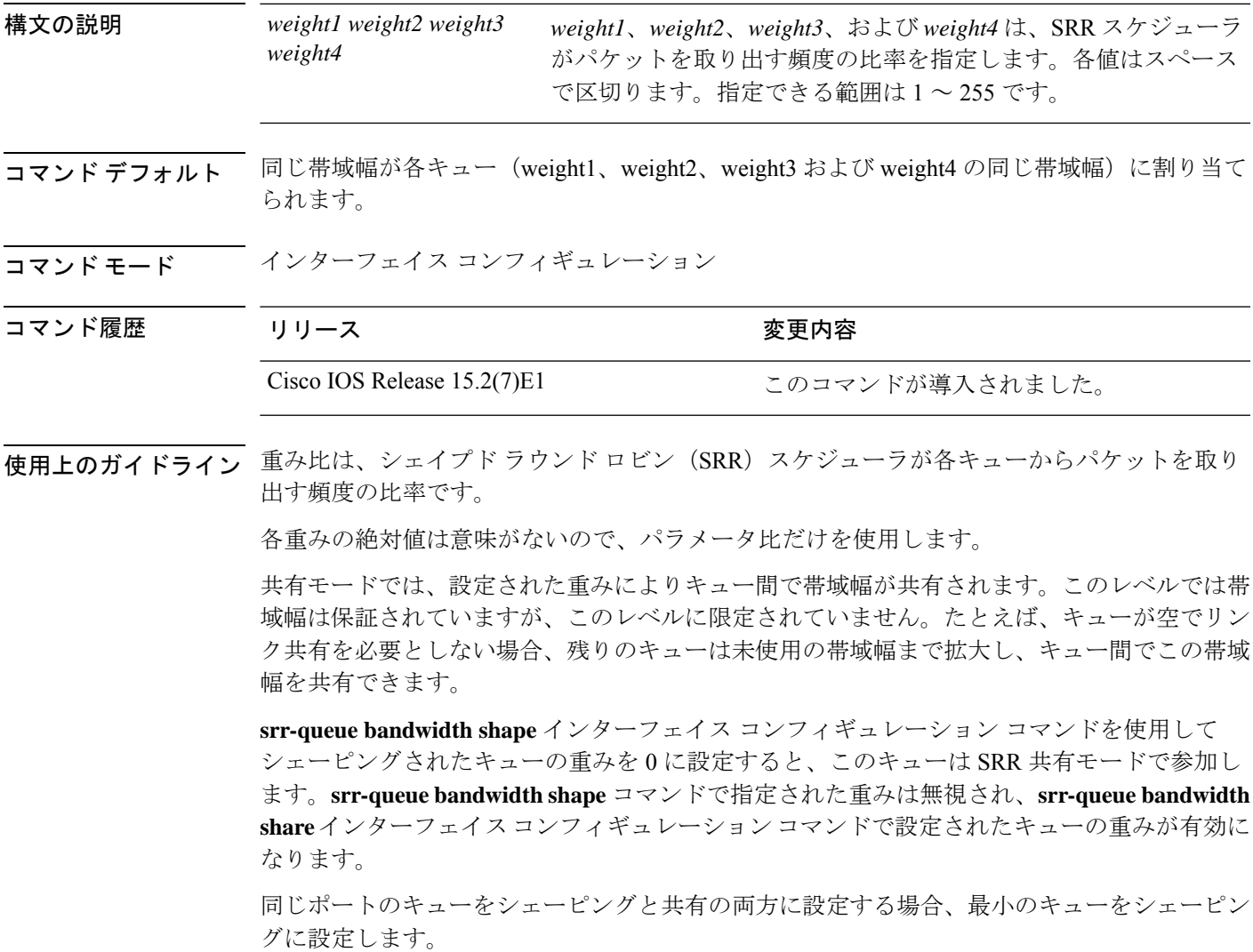

出力キューのデフォルト設定は、ほとんどの状況に適しています。出力キューについて 十分理解したうえで、この設定がユーザーの QoS ソリューションを満たさないと判断し た場合に限り、設定を変更します。 (注)

<sup>例</sup> 次の例では、出力ポートで稼働するSRRスケジューラの重み比を設定する方法を示し ます。キュー 4 つを使用します。共有モードの各キューに割り当てられた帯域幅の比 率は、1/(1+2+3+4)、2/(1+2+3+4)、3/(1+2+3+4)、4/(1+2+3+4)で、これは、 キュー 1、2、3、4 それぞれに対して 10%、20%、30%、40% です。キュー 4 はキュー 1 の帯域幅の 4 倍、キュー 2 の帯域幅の 2 倍、キュー 3 の帯域幅の 1 と 1/3 倍であるこ とを示します。

```
Device(config)# interface gigabitethernet2/0/1
Device(config-if)# srr-queue bandwidth share 1 2 3 4
```
設定を確認するには、**show mls qos interface** [*interface-id* **queueing**] 特権 EXEC コマン ドを入力します。

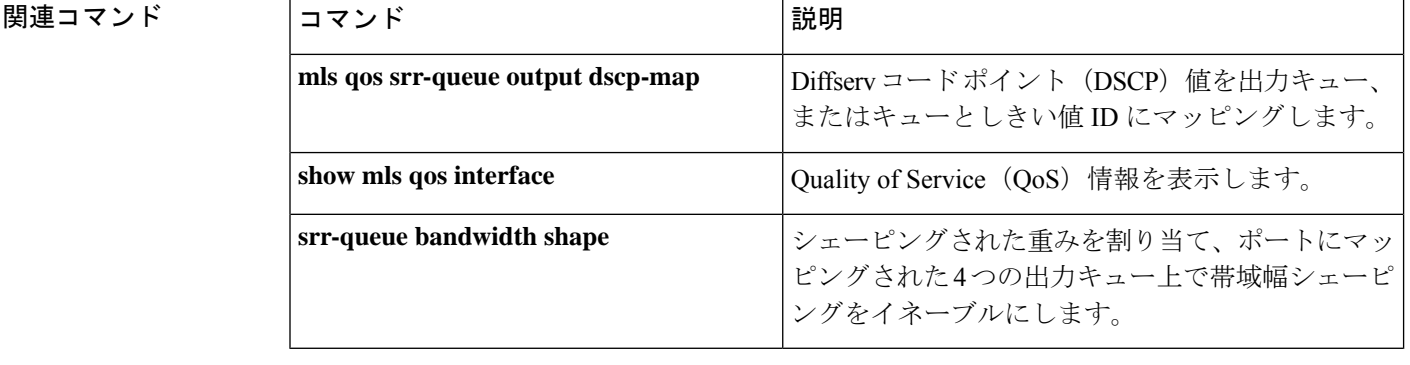

翻訳について

このドキュメントは、米国シスコ発行ドキュメントの参考和訳です。リンク情報につきましては 、日本語版掲載時点で、英語版にアップデートがあり、リンク先のページが移動/変更されている 場合がありますことをご了承ください。あくまでも参考和訳となりますので、正式な内容につい ては米国サイトのドキュメントを参照ください。